# **JIHO**Č**ESKÁ UNIVERZITA V** Č**ESKÝCH BUD**Ě**JOVICÍCH**

Ekonomická fakulta Katedra účetnictví a financí

Studijní program: 6208 N Ekonomika a management<br>Studijní obor: Účetnictví a finanční řízení podniku Účetnictví a finanční řízení podniku

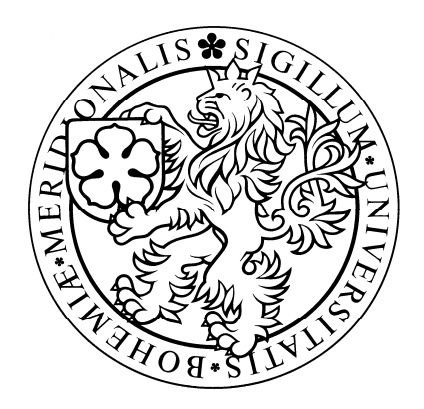

Diplomová práce

## **Zpracování mzdové agendy v r**ů**zných ú**č**etních programech na PC**

Vedoucí diplomové práce:<br>
Autor diplomové práce: Ing. Hana Hlaváčková Bc. Lenka Gillová

**2007** 

## PROHLÁŠENÍ

Prohlašuji, že jsem diplomovou práci na téma Zpracování mzdové agendy v různých účetních programech na PC vypracovala samostatně na základě vlastních zjištění a materiálů, které uvádím v seznamu literatury.

V Českých Budějovicích dne 20. srpna 2007

…………………..

## PODĚKOVÁNÍ

Děkuji vedoucí diplomové práce, paní Ing. Haně Hlaváčkové, za udělení tématu, odborné vedení a cenné rady, které mi poskytla v průběhu zpracování diplomové práce.

## **1st ABSTRACT**

 My destiny is comparing of the processing wages business in two acoountant programs from the aspect lucidity, work difficulty and press listings. To this work I chosen the program Money S3 and program OKmzdy for Windows.

 For the software comparing was urgent to do typical activities, which wages accountant is doing like worker recording, calculation his wages and printing of the all documents and other else activities, which is urgent to do every month.

**Key words**: wage, wages accountant, worker rekord, press listings, accountant program

## **2. SOUHRN**

 Cílem diplomové práce je porovnání zpracování mzdové agendy ve dvou účetních programech z hlediska přehlednosti, pracnosti a tiskových sestav. K této práci jsem si vybrala program Money S3 a program OKmzdy pro Windows.

 Pro porovnání programů bylo nutné provést v obou programech typické činnosti mzdové účetní, jako je evidence pracovníka, výpočet jeho mzdy a výstupy z programu, které je nutné provádět každý měsíc.

#### **Klí**č**ová slova:**

Mzda, mzdová účetní, evidence pracovníka, tiskové sestavy, účetní program

## **OBSAH**

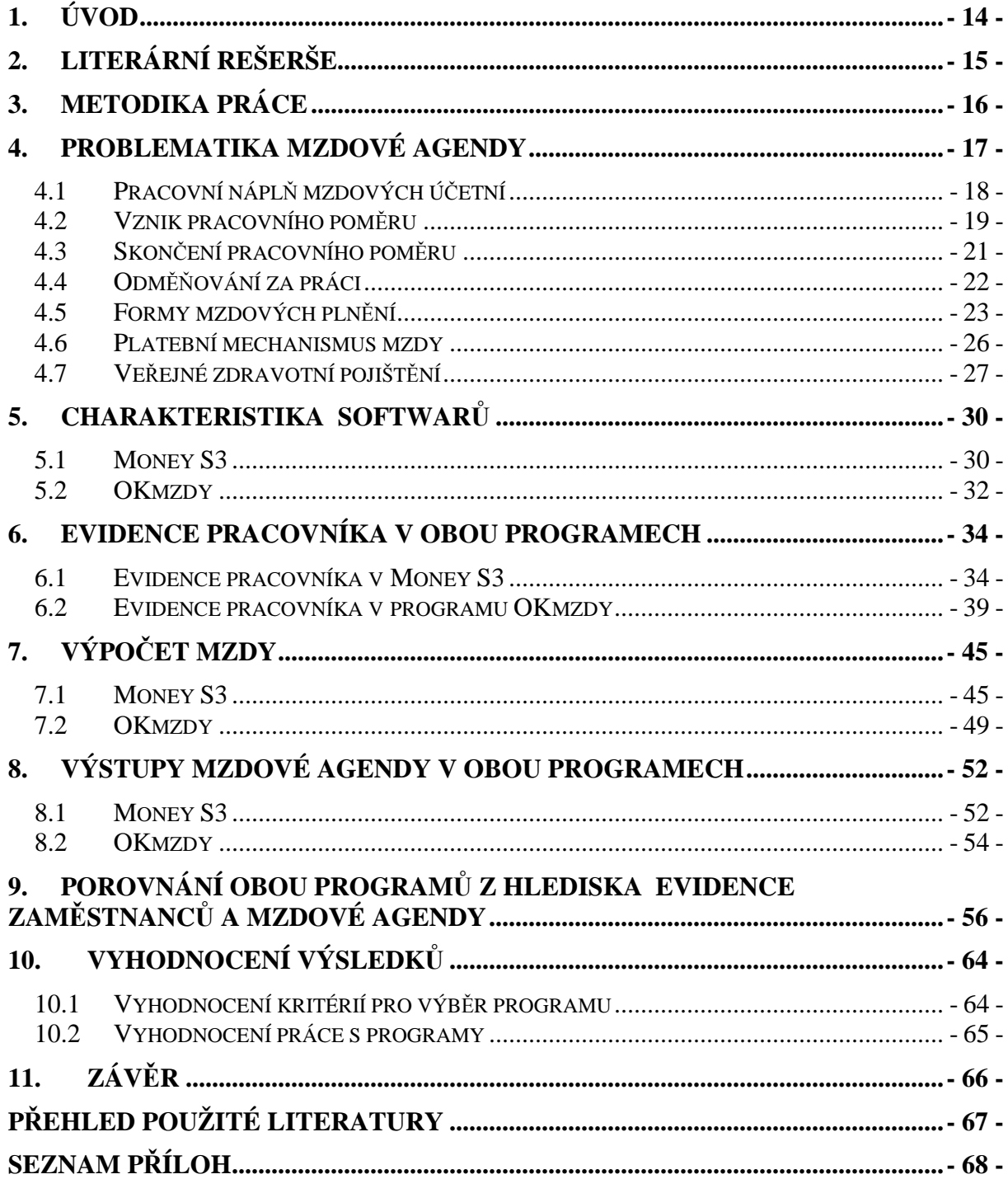

## **3. ÚVOD**

Mým úkolem v této diplomové práci je porovnat způsoby zpracování mzdové agendy ve dvou účetních programech. Tyto dva softwary budu porovnávat především z hlediska přehlednosti, pracnosti a tiskových sestav. Ke své práci jsem si vybrala program Money S3 a program OKmzdy pro Windows.

Téma mzdy je aktuální snad pro každou firmou, každý větší podnikatel se tímto tématem musí chtě nechtě zabývat a jednoho dne řešit otázku, v jakém programu bude mzdy účtovat. Na tuto otázku bohužel není jednoduchá odpověď a konečnému rozhodnutí předchází řada průzkumů a zjišťování. Nejlepší rozhodnutí samozřejmě budoucí uživatelé účetních programů udělají, pokud mají možnost si vybraný program alespoň částečně vyzkoušet. Tuto možnost dnes nabízí většina účetních programů, stejně tak i zde srovnávané programy.

Zpracování mezd na počítačích je dnes už běžným standardem. Výpočetní technika velmi zjednodušuje práci mzdových účetních. Doklady vedené v elektronické podobě se snadněji uchovávají i vyhledávají, mnohem jednodušeji se i vytvářejí. Programy navíc pomáhají i se sledováním legislativních změn – výrobci softwarů sledují nové zákony a ihned při jejich uvedení zavádějí do používání nové aktualizace programu. Mnoho výpočtů provádí program sám, bez zásahu uživatele do konstrukce výpočtu.

# **4. LITERÁRNÍ REŠERŠE**

Při zpracování této diplomové práce jsem vycházela hlavně z následující literatury:

## **Mzdové ú**č**etnictví 2006, Václav VYBÍHAL**

 Tato publikace byla pro moji práci důležitým zdrojem informací. Je velmi přehledně členěna do jednotlivých kapitol, které stručně, ale srozumitelně vysvětlují danou problematiku.

### **Abeceda mzdové ú**č**etní 2006, kolektiv autor**ů

 Tato publikace je svoji strukturou a rozsahem podobná předchozí. Velkou její předností je to, že u kromě výkladu autoři uvádí i odkaz na příslušný paragraf zákona, kterého se řešená problematika týká pro podrobnější nastudování tématu.

## **OKmzdy pro Windows, OKsystem**

 Příručka pro uživatele programu OKmzdy obsahuje návody a postupy pro práci účetní v tomto systému. Její výhodou je to, že text je proložen mnoha ukázkami z programu

 Dalším důležitým zdrojem informací byly zákony, jak v tištěné tak v elektronické podobě. Velmi důležitý je zákon č. 262/2006 Sb., zákoník práce, který byl 1.1.2007 novelizován a byl do něj začleněn zákon o mzdě, který byl zrušen.

## **5. METODIKA PRÁCE**

## **Zkoumaný objekt**

 Zkoumaným objektem jsou různé účetní programy, ve kterých je možné účtovat mzdové účetnictví.

### **Cíl práce**

 Porovnání dvou účetních softwarů na zpracování mezd na počítači z hlediska přehlednosti, evidence pracovníků a výpočtu mezd i z hlediska možností tiskových sestav.

### **Díl**č**í cíl**

 Zhodnocení předností a nedostatků vybraných programů při zpracování mzdové agendy.

### **Hypotéza**

 Během porovnávání vybraných programů vyplynou výhody a nevýhody programů a bude možné určit, k jakému použití a pro jaké uživatele se který program lépe hodí.

## **Použité metody**

- Analýza účetního softwaru Money S3.
- Analýza účetního softwaru OKmzdy pro Windows

### **Zdroje informací**

- Dostupné publikace na téma mzdy.
- Tištěné příručky vydávané k porovnávaným softwarům.
- ▶ Platné zákony.
- > Internetové zdroje.

## **6. PROBLEMATIKA MZDOVÉ AGENDY**

S rozvojem podnikatelských aktivit v rámci širokého spektra organizačně-právních forem podnikání, s rozšiřováním výrobních kapacit a nabídkou služeb vzniká v praktické činnosti podnikatelských subjektů potřeba zaměstnávat pracovníky a ze zcela pochopitelných důvodů jim za práci vykonanou pro zaměstnavatele vyplácet mzdu.

Je zřejmé, že při vyšším nebo narůstajícím počtu zaměstnanců se vrcholové vedení každého podnikatelského subjektu musí zabývat úlohou mzdových účetní ve firmě. Uvědomuje si totiž, že musí v této osobě nebo osobách najít spolehlivý opěrný bod, schopný metodicky, věcně i prakticky zvládnout široký okruh předpisů, souvisejících se zaměstnáváním pracovníků. <sup>lit. 9)</sup>

Mzdové (mzdoví) účetní zodpovídají často nejen za správné a včasné administrativní zabezpečení vztahu mezi zaměstnavatelem a zaměstnancem, ale i vztahu mezi zaměstnavatelem a orgány a institucemi správy zdrojů veřejných rozpočtů a musejí kvalitou a včasností své práce dobře vycházet se zaměstnanci podniku, kteří poměrně často přicházejí ke mzdovým účetním se svými požadavky.

## *6.1 Pracovní nápl*ň *mzdových ú*č*etní*

- výpočet mezd dle podkladů zaměstnavatele
	- o vyhotovení výplatních pásek pro zaměstnance
	- o přípravu příkazů k úhradě daně z příjmů, sociálního a zdravotního pojištění
	- o zpracování měsíčního přehledu sociálního a zdravotního pojištění a jeho předání OSSZ a příslušné zdravotní pojišťovně
	- o vedení přehledů o sražených zálohách na daň ze závislé činnosti a srážkové dani zaměstnanců
	- o zpracování měsíční rekapitulace mzdových nákladů a závazků
- vypsání a vedení mzdových listů zaměstnanců
- vystavování zápočtových listů a potvrzení o zdanitelných příjmech zaměstnanců
- vedení evidenčních listů důchodového zabezpečení zaměstnanců a ostatní mzdové agendy
- roční zúčtování daní
- podepisování a zakládání daňových prohlášení zaměstnanců, včetně všech potvrzení, která jsou stanovena pro přiznání nezdanitelných částek
- cestovní náhrady, použití služebních aut pro soukromé účely, stravenky

K významné roli účetních ve firmě patří také sledování a zabezpečování určitých úkonů při:

## o **vzniku pracovního pom**ě**ru**

- registrační povinnost na FÚ, OSSZ, ZP
- o **nástupu nového zam**ě**stnance**
	- uzavření pracovní smlouvy
	- vyplnění evidenčního listu důchodového pojištění
	- nechat zaměstnance podepsat prohlášení k dani

## o **výstupu zam**ě**stnance**

- žádost o rozvázání pracovního poměru
- odhláška ze sociálního a zdravotního pojištění
- odeslat vyplněný evidenční list na OSSZ
- předat zaměstnanci vyplněný zápočtový list
- v případě žádosti zaměstnance mu předat pracovní posudek

## *6.2 Vznik pracovního pom*ě*ru*

Závislá práce může být vykonávána výlučně v pracovněprávním vztahu podle Zákoníku práce, není-li upravena zvláštními právními předpisy. Základními pracovněprávními vztahy podle tohoto zákona jsou pracovní poměr a právní vztahy založené dohodami o pracích konaných mimo pracovní poměr.

Před uzavřením pracovní smlouvy je zaměstnavatel povinen seznámit zaměstnance s právy a povinnostmi, které by pro něj z pracovní smlouvy vyplynuly. Zaměstnavatel je rovněž povinen seznámit zaměstnance s pracovními a mzdovými podmínkami, za nichž má práci konat.

Pracovní poměr vzniká následujícími způsoby:

- **1) pracovní smlouvou** 
	- nejčastější způsob
- **2) volbou** 
	- pokud to zvláštní právní předpis nebo stanovy vyžadují
	- zvolení se považuje za předpoklad, který předchází sjednání pracovní smlouvy

## **3) jmenováním** lit. 3)

 Pracovní smlouva musí být uzavřena písemně. Ústní sjednání pracovní smlouvy je přípustné pouze u pracovního poměru na dobu kratší než 1 měsíc.

 V pracovní smlouvě by měly být uvedeny nejdůležitější práva a povinnosti. Jedno vyhotovení je zaměstnavatel povinen předat zaměstnanci. Každá pracovní smlouva musí obsahovat 3 základní náležitosti:

- **a) druh práce**, který má zaměstnance pro zaměstnavatele vykonávat,
- **b) místo nebo místa výkonu práce**, ve kterých má být práce podle písmene a) vykonávána,
- **c)** den nástupu do práce. <sup>lit. 9)</sup>

Pracovní poměr trvá po dobu neurčitou, nebyla-li výslovně sjednána doba jeho trvání.

### **Dohody o pracích konaných mimo pracovní pom**ě**r**

 Dohody o pracích konaných mimo pracovní poměr vycházejí z předpokladu existence potřeby výkonu pracovních činností menšího rozsahu, které vykazují znaky závislé práce. Zaměstnavatel má však zajišťovat plnění svých úkolů především zaměstnanci v pracovním poměru.

## Dohoda o provedení práce

 Rozsah práce, na který se dohoda o provedení práce uzavírá, nesmí být větší než 150 hodin v kalendářním roce (zvýšení o 50 hodin oproti loňskému roku). Do rozsahu práce se započítává také doba práce konaná zaměstnancem pro zaměstnavatele v témže kalendářním roce na základě jiné dohody o provedení práce.

### Dohoda o pracovní činnosti

 Dohodu o pracovní činnosti může zaměstnavatel s fyzickou osobou uzavřít, i když rozsah práce nebude přesahovat v témže kalendářním roce 150 hodin. Na základě dohody o pracovní činnosti není možné vykonávat práce v rozsahu překračujícím v průměru polovinu stanovené týdenní pracovní doby.  $^{11)}$ 

## *6.3 Skon*č*ení pracovního pom*ě*ru*

Pracovní poměr může být rozvázán:

- a) dohodou,
- b) výpovědí,
- c) okamžitým zrušením,
- d) zrušením ve zkušební době.

Pracovní poměr končí, resp. zaniká rovněž v následujících případech:

- uplynutím sjednané doby u pracovního poměru na dobu určitou,
- dnem skončení pobytu cizince nebo osoby bez státní příslušnosti na územní ČR
- dnem, kterým nabyl právní moci rozsudek, ukládající cizincům nebo osobám bez státní příslušnost trest vyhoštění z území republiky,
- smrtí zaměstnance.

Zaměstnavatel je povinen vést u jednotlivých zaměstnanců evidenci

- a) odpracované
	- 1) pracovní doby
	- 2) práce přesčas
	- 3) noční práce
	- 4) doby v době pracovní pohotovosti
- b) pracovní pohotovosti, kterou zaměstnavatel držel.

## *6.4 Odm*ěň*ování za práci*

 Při poskytování mezd v podnikatelské sféře zaměstnancům platí určité zásady, které musí každý zaměstnavatel dodržovat, pokud se nechce dostat do střetu se zákonem a dalšími právními předpisy. Především je zaměstnavatel povinen přiznat a vyplatit zaměstnanci stanovený druh a výši mzdy. Kromě toho může poskytovat další mzdové požitky nad rámec daný zákonem v podstatě bez omezení. Bez omezení může rovněž zvýšit sazby i částky povinných druhů mezd.

 Zaměstnavatel rozhodující o poskytnutí mzdových požitků nad rámec zákona musí tyto skutečnosti zakotvit do příslušných ustanovení kolektivní smlouvy či podnikových mzdových předpisů tak, aby mohl uplatnit potřebné zvýšení stanovených částek a sazeb nebo patřičně rozšířit spektrum mzdových forem.

 Zákon č. 262/2006 Sb., zákoník práce upravuje nově od 1.1.2007 poskytování mzdy, náhrady mzdy, srážky ze mzdy a výplatu mzdy upravuje. Zákon o mzdě č. 1/1992 Sb. byl zrušen a nahrazen tímto novým zákonem.

 Poskytování odměny za práci podle dohod o pracích konaných mimo pracovní poměr upravuje zákoník práce v části šesté (§ 138). Způsob zdanění mzdy, odměny a platu upravují ustanovení zákona č. 586/1992 Sb., o daních z příjmů ve znění pozdějších předpisů.

 Obecně stanovenou základní zásadou, vyplývající z ustanovení § 109 odst. 1 zák. č. 262/2006 Sb., zákoníku práce, v platném znění, je výrok, že **zam**ě**stnanci p**ř**ísluší za vykonanou práci mzda, plat nebo odm**ě**na z dohod za podmínek stanovených zákonem.** To znamená, že pokud zaměstnanec vykonal práci, vznikl mu právní nárok na výplatu těch mzdových forem, které stanoví obecně platné i podnikem vyhlášené mzdové předpisy. Zaměstnavatel musí vzít v úvahu skutečnost, že nelze mzdu nevyplatit z důvodů, které s vykonanou prací nesouvisí.

 **Mzda** je peněžité plnění a plnění peněžité hodnoty (naturální mzda) poskytované zaměstnavatelem zaměstnanci za práci.

 **Plat** je peněžité plnění za práci poskytované zaměstnanci v pracovním poměru zaměstnavatelem, který je:

- stát,
- územní samosprávný celek,
- státní fond,
- příspěvková organizace,
- školská právnická osoba zřízená Ministerstvem školství.

## *6.5 Formy mzdových pln*ě*ní*

 Při zaměstnávání pracovníků se uplatňují různé formy mzdových plnění. Každá mzdová účetní potřebuje v rámci svých pracovních operací přesně odlišit mzdu (mzdovou část celkového plnění či výdělku) od ostatních plnění. Rozlišujeme tedy:

- **1) mzdu;**
- **2) pln**ě**ní poskytovaná podle zvláštních p**ř**edpis**ů **v souvislosti se zam**ě**stnáním (ostatní pln**ě**ní).**

 Rozdíl mezi mzdou a ostatními plněními spočívá především v tom, že přiznání mzdy bezprostředně souvisí s výkonem práce, kdežto ostatní plnění s výkonem práce přímo nesouvisí.

 **Mzdou (1) se rozumí pen**ě**žitá pln**ě**ní nebo pln**ě**ní pen**ě**žité povahy (naturální mzda) poskytovaná zam**ě**stnavatelem zam**ě**stnanci za práci.** Mzda se sjednává v pracovní smlouvě nebo v jiné smlouvě nebo v kolektivní smlouvě. **Nesmí být nižší než minimální mzda** a musí náležet zaměstnanci nejméně ve výši a za podmínek stanovených zákonem o mzdě. (Základní sazba minimální mzdy činí aktuálně 8000 Kč za měsíc nebo 48,10 Kč za hodinu.) Pokud by byla sjednána v pracovní smlouvě nižší mzda, než náleží podle kolektivní smlouvy nebo podle zákona, je pracovní smlouva v této části neplatná.

 Specificky je ve mzdových předpisech řešena **problematika p**ř**íplatk**ů. Zákon o mzdě a na něj navazující nařízení vlády stanoví jako závazné celkem 4 druhy příplatků, a to ve formě:

- a) mzdy za práci přesčas,
- b) mzdy a náhrady mzdy za svátek,
- c) mzdy za práci ve ztíženém a zdraví škodlivém pracovním prostředí,
- d) mzdy za práci v noci.

 Uváděné příplatky jsou při splnění stanovených podmínek dány obligatorně, to znamená, že jsou zaměstnavatelem vypláceny povinně, jejich výše je v předpisech stanovena jako minimální a zaměstnavatel nemá pravomoc rozhodnout o jejich nižší úrovni. Může však minimální výši příplatků podle svých ekonomických možností zvýšit nebo stanovit jakékoliv další příplatky.

**Pln**ě**ní poskytovaná podle zvláštních p**ř**edpis**ů **v souvislosti se zam**ě**stnáním, tzv. ostatní pln**ě**ní (2), se nepovažují za mzdu, nebo**ť **s vykonanou prací p**ř**ímo nesouvisejí.** 

## **Za mzdu proto nelze považovat:**

- náhrady mzdy;
- odstupné;
- cestovní náhrady;
- výnosy z kapitálových podílů (akcií) nebo obligací;
- odměnu za pracovní pohotovost. lit. 9)

## **Naturální mzda**

Zákoník práce umožňuje zaměstnavatelům poskytovat zaměstnanci část mzdy s výjimkou minimální mzdy naturální formou. K takovému způsobu odměňování je však třeba souhlasu zaměstnance, s nímž se musí rovněž dohodnout podmínky, za nichž mu bude naturální mzda poskytována.

Formou naturální mzdy je možné poskytovat:

- výrobky,
- výkony,
- práce,
- služby.

 Z hlediska daňových předpisů je třeba mít na paměti, že naturální mzda je předmětem daně z příjmů fyzických osob ze závislé činnosti a stejně jako peněžní příjem je zdaňována, přičemž nepeněžní příjem se oceňuje cenou obvyklou v místě v době plnění, a to podle jeho druhu a kvality, popřípadě podle jeho stavu a míry opotřebení.

## *6.6 Platební mechanismus mzdy*

Platební mechanismus mzdy zahrnuje tyto úkony:

- 1) Splatnost mzdy
	- je stanovena po vykonání práce, a to nejpozději v kalendářním měsíci následujícím po měsíci, ve kterém vznikl zaměstnanci nárok na mzdu nebo na některou její složku, pokud nebylo v pracovní smlouvě nebo v kolektivní smlouvě sjednáno kratší než měsíční období splatnosti mzdy.
- 2) Výplata mzdy
	- provádí se v zákonných penězích, v pracovní době a na pracovišti, pokud zaměstnanec nepožádá o zasílání mzdy na účet.
- 3) Srážka mzdy
	- srážky ze mzdy dělíme na 2 skupiny:
		- a) Obligatorní
			- záloha na daň z příjmů fyzických osob,
			- nevyúčtovaná záloha na cestovní náhrady,
			- přeplatky na dávkách nemocenského pojištění,
			- pojistné na sociální zabezpečení, příspěvek na státní politiku
				- zaměstnanosti a pojistné veřejného zdravotního pojištění.
		- b) Fakultativní lit. 9)

## *6.7 Ve*ř*ejné zdravotní pojišt*ě*ní*

#### **Povinnosti zam**ě**stnance**

 Povinnost platit pojistné pojištěnci-zaměstnanci vzniká dnem nástupu do zaměstnání s účastí na nemocenském pojištění. Odvodem pojistného je povinen zaměstnavatel.

 Zaměstnanec má povinnost v den nástupu do zaměstnání sdělit zaměstnavateli, u které zdravotní pojišťovny je pojištěn. Tutéž povinnost má i v případě, že se stane pojištěncem jiné zdravotní pojišťovny v době trvání zaměstnání. Tuto povinnost je povinen splnit do 8 dnů po změně zdravotní pojišťovny.

#### **Povinnosti zam**ě**stnavatel**ů

K základním povinnostem zaměstnavatelů patří:

- 1) povinnost platit pojistné,
- 2) oznamovací povinnost.

 Zaměstnavatel je plátcem části pojistného za své zaměstnance s výjimkou zaměstnanců, kteří se zdržují dlouhodobě a nepřetržitě v cizině na dobu delší než 6 měsíců, jsou v cizině zdravotně pojištěni a učinili o této skutečnosti písemný záznam.

 Povinnost zaměstnavatele platit část pojistného za své zaměstnance vzniká dnem nástupu zaměstnance do zaměstnání s účastí na nemocenském pojištění zaměstnanců a zaniká dnem skončení zaměstnání nebo dnem ukončení účasti na nemocenském pojištění.

 Zaměstnavatel je povinen nejpozději do 8 dnů od vzniku skutečnosti provést u příslušné zdravotní pojišťovny oznámení o:

- nástupu zaměstnance do zaměstnání a o ukončení pracovního poměru,
- změně zdravotní pojišťovny zaměstnance, pokud mu tuto skutečnost sdělil; oznámení se provede odhlášením od placení pojistného u původní zdravotní pojišťovny a přihlášením k placení pojistného u zdravotní pojišťovny, kterou si pojištěnec zvolil; pokud tento údaj zaměstnanec nesdělil, je povinen sám to ihned sdělit zdravotní pojišťovně, u které je pojištěn;

skutečnostech rozhodných pro povinnost státu platit pojistné, a to i v těch případech, že povinnost státu vznikla v době, kdy zaměstnavatel zaměstnanci poskytl pracovní volno bez náhrady příjmů, jsou-li mu tyto skutečnosti známy.

 Zaměstnavatel je povinen nejpozději v den splatnosti pojistného předat každé zdravotní pojišťovně, u které jsou pojištěni jeho zaměstnanci, přehled o platbách pojistného.

#### **Výše pojistného a rozhodné období**

 Výše pojistného činí 13,5 % z vyměřovacího základu za rozhodné období. Výši pojistného je jeho plátce povinen si sám vypočítat. Minimální pojistné je vypočteno z minimálního vyměřovacího základu a tím je minimální mzda, tzn. pro letošní rok 8000 Kč. Z toho plyne, že minimální pojistné letos činí 1080 Kč. Pojistné se zaokrouhluje na celé koruny nahoru. Rozhodné období, z něhož se zjišťuje vyměřovací základ, je kalendářní měsíc, za který se pojistné platí, pokud není stanoveno jinak. Měsíční rozhodné období platí pro zaměstnavatele, zaměstnance a osoby bez zdanitelných příjmů. U OSVČ je rozhodným obdobím kalendářní rok, za který se pojistné platí.

 Vyměřovacím základem u zaměstnance v pracovním poměru je úhrn příjmů zúčtovaných mu zaměstnavatelem.

#### **Odvod pojistného**

 Zaměstnavatel odvádí za zaměstnance část pojistného (2/3), které je povinen za ně hradit. Současné odvádí i část pojistného, které je povinen hradit zaměstnanec (1/3), a to srážkou z jeho platu nebo mzdy, a to i bez souhlasu zaměstnance.

 Pojistné odvádí na účet příslušné zdravotní pojišťovny, u níž je pojištěneczaměstnanec pojištěn.

## **Splatnost pojistného**

 Splatnost pojistného při odvodu zaměstnavatelem je stanovena tak, že pojistné se platí za jednotlivé kalendářní měsíce a je splatné v den, který je zaměstnavatelem určen pro výplatu mezd a platů za příslušný měsíc.

## **7. CHARAKTERISTIKA SOFTWAR**Ů

 Program OKmzdy, jak již jeho název prozrazuje, je vytvořený pouze pro účtování mezd a při nutnosti vedení celého účetnictví je zapotřebí mít k němu nějaký další program. Money S3 kromě mezd nabízí i mnoho dalších modulů potřebných pro účtování i ostatních účetních případů. I když se srovnávané programy liší rozsahem nabízených služeb, je velmi zajímavé zrovna tyto programy porovnávat. Na první pohled se zdá, že program OKmzdy je propracovanější a dokonalejší co se týče mzdové oblasti než druhý program.

## *7.1 Money S3*

 Ekonomický systém Money S3 od společnosti Cígler software patří mezi nejrozšířenější systémy (má již více než 40 000 instalací) pro malé a střední firmy účtující v podvojném účetnictví i daňové evidenci v České i Slovenské republice.

 Vyznačuje se především jednoduchou a snadnou obsluhou v prostředí MS Windows, snadným ovládáním, výborným poměrem cena/výkon, zajištěnou servisní sítí po celém území ČR a pravidelnou legislativní i funkční aktualizací**.** 

 Uživatelé s ním umí velmi rychle pracovat**,** protože použité uživatelské rozhraní je shodné s MS Outlook a pomalu se stává standardem. V přehledně uspořádané "Aktivní pracovní ploše" jsou přístupné libovolné funkce Money na jedno klepnutí myši. Vzhled celého prostředí lze měnit díky podpoře tzv. "skinů". Kromě lišty *Navigátor* je možné si v levém okně zvolit záložku *Zástupci*, kde si každý uživatel může dle své potřeby zvolit, jaké ikony se mu budou v nabídce zobrazovat. Nemusí se zbytečně zdržovat tápáním mezi mnoha ikonami a zobrazují se mu jen ty, které opravdu potřebuje. Při většině akcí lze využít elektronické nápovědy, informační zdroje na internetu nebo tištěné uživatelské příručky.

 Ekonomický systém Money je modulární systém, to znamená, že je složen z několika modulů. Jednotlivé moduly jsou navzájem provázané, spolupracují spolu a tvoří jeden celek. Program je složen z následujících modulů: *Adresá*ř*, Da*ň*ová evidence, Podvojné ú*č*etnictví, Fakturace, Sklady, Personalistika a mzdy, Evidence majetku, Kniha jízd, Tiskové výstupy,* 

*Import a export dat, Homebanking, Internetové obchody, Bezpe*č*nost dat, Money Dnes, Využití p*ř*enosných terminál*ů*.* 

 Pro účtování mezd uživatel tohoto programu nevyužije všechny moduly. Nejdůležitější pro mzdovou účetní je modul *Personalistika a mzdy* a s ním související moduly (např. *Adresá*ř).

 Modulu *Adresá*ř nabízí velmi rozsáhlé možnosti správy kontaktů. Při tvorbě nového kontaktu je možné zařadit ho do některé ze skupin, některé z nich (jako například *Dodavatelé* a *Odb*ě*ratelé*) jsou již přednastavené. Samozřejmostí je možnost založit si a pojmenovat vlastní skupiny. Mezi těmito skupinami je později možné se rychle přepínat a pracovat s každou skupinou odděleně. Využít lze všech standardních funkcí jako je třídění a filtrování. Adresní karta obsahuje množství údajů včetně samostatných variant adres pro provozovnu, fakturační adresu a obchodní jméno. Velmi silným nástrojem *Adresá*ř*e* je možnost vést si neomezené množství vlastních atributů kontaktních adres, které lze přiřazovat jednotlivým adresám. Podle těchto klíčů je možno kontakty dále třídit, hromadně měnit, odebírat či přiřazovat. Tato funkce se ale více hodí manažerům firmy nebo účetním, které vedou celé účetnictví, ne jen mzdové. V obchodní praxi se často setkáváme s potřebou provádět hromadné adresní operace (například rozesílání pozvánek, novoročenek). *Adresá*ř Money má komfortní funkci pro hromadný tisk poštovních adres na samolepící štítky či obálky a je rovněž schopen předat seznam vybraných e-mailových adres do e-mailového klienta.

 Mzdová účetní pravděpodobně nebude používat modul *Fakturace*, ale přesto potřebuje mít přehled o závazcích a pohledávkách, pak stačí přímo v Money vytvořit závazkový či pohledávkový doklad, se kterým lze pracovat obdobně jako s fakturou.

 Modul *Homebanking* umožňuje předem připravené příkazy k úhradě (jednoduché i hromadné) připravit k odeslání do banky. Ta za pomoci průvodce připraví data ve formátu vhodném pro konkrétní komunikační program banky a zabezpečí i jeho spuštění. Postačí, když se jednorázově nastaví u konkrétního bankovních účtu jeho propojení na zvolený homebanking.

## *7.2 OKmzdy*

 OKmzdy pro Windows je moderní verze programového systému pro zpracování mezd na osobních počítačích. Program je koncipován tak, aby efektivně pracoval v podniku s mnoha stovkami zaměstnanců a vyplatil se i soukromému podnikateli s několika zaměstnanci bez mzdové účtárny. Programový systém OKmzdy zabezpečuje výpočet mezd a kompletní zpracování mzdové agendy. Cílem programu je automatizované zpracování mzdové agendy organizace při uplatnění aktuálních legislativních předpisů a minimalizaci nákladů na mzdové účetnictví.

 Program se vyznačuje snadnou instalací, jednoduchou obsluhou, velmi snadným zadáváním údajů s okamžitou kontrolou logické správnosti, možností vést mzdové agendy pro více firem v samostatných databázích, bezpečností dat, která je zajištěna různými typy uživatelů s odlišnými pravomocemi, variabilitou systému - možnost jeho nastavení pro konkrétní podmínky, automatickým prováděním všech složitých akcí a výpočtů bez požadavků na odborné znalosti uživatele, možností vytváření nejrůznějších uživatelských sestav dle vlastní potřeby, podporou služeb hotline.

 Uživatel řídí činnost systému pomocí příkazů, které zadává pomocí soustav nabídek. Vstupní informace vyplňuje do formulářů zobrazených na obrazovce počítače. Každý údaj je okamžitě při zadávání programem kontrolován. Všechny výpočty se provádějí ihned po zadání potřebných údajů a výsledky jsou zobrazeny na obrazovce ihned po zadání. Kromě toho program umožňuje zadat různé i vlastní složky mzdy, náhrady a srážky.

 Program OKmzdy počítá daně, průměrné a započitatelné výdělky, penzijní a životní pojištění, zákonné čtvrtletní pojištění zaměstnanců, provádí roční zúčtování daně a odvod za nezaměstnávání osob se OZP (osoby se zdravotním postižením) - to vše okamžitě a s viditelnými výsledky.

 Výpočty se provádějí v rámci jednoho právě zpracovávaného měsíce. Po kontrole výsledků a odstranění případných chyb při zadání dat se uživatel rozhodne o okamžiku vyúčtování. Při vyúčtování se uzavře měsíc, vytvoří se všechny tiskové sestavy potřebné pro mzdovou agendu a systém přejde do dalšího měsíce. V novém měsíci jsou automaticky spočteny mzdy všech pracovníků podle jejich stálých složek. Uživatel se tedy nemusí zabývat pracovníkem, u něhož v měsíci nenastala žádná změna. Trvalé údaje se automaticky každý měsíc promítají do údajů měsíčních a minimalizují tak obsluhu programu pouze na zadávání změn. Doplatky nebo přeplatky částek ale i daní a pojistného z minulých období jsou automaticky vyúčtovány v právě počítaném měsíci.

 Po provedení uzávěrky měsíce nelze v již uzavřeném měsíci nic měnit. Případné chyby se pak řeší jako opravy v minulosti nebo je možné pomocí archivních dat se vrátit do okamžiku před uzávěrkou. Údaje v minulosti je možné opravovat v historii 12 měsíců. Změna se projeví v přítomnosti jako oprava mzdy z minulosti.

 OKmzdy respektují organizační rozdělení podniku (divize, útvary, nákladová střediska) a poskytují podklady pro zaúčtování (nákladová střediska, činnosti, zakázky).

### **Tiskové sestavy**

 OKmzdy umožňují vytváření uživatelsky definovaných tiskových sestav a přehledů. Poskytují veškeré tisky mzdové agendy včetně elektronických výstupů a médií pro bankovní ústavy, Českou poštu a zdravotní pojišťovny. Tiskové sestavy a nebo výstupy lze pořizovat za libovolné období vč. již uzavřených měsíců.

### **Aktualizace programu**

 Při zakoupení nové licence s podporou získává uživatel programu právo na používání telefonické podpory hotline a právo na zasílání aktualizací programu až do konce kalendářního roku. Na konci každého roku obdrží uživatelé systému nabídku na novou verzi a na další roční údržbu programu. Všechny další verze během celého roku jsou zasílány uživatelům, kteří mají předplacenou roční údržbu, automaticky zdarma poštou, přiloženy jsou vždy informace k nové verzi a návod na instalaci.

## **8. EVIDENCE PRACOVNÍKA V OBOU PROGRAMECH**

 Nutné údaje pro zadávání pracovníka do obou programů jsou následující. Jan Novák, narozen 23.7.1960, ženatý, vychovává 2 nezletilé děti, na které uplatňuje slevu na dani. V měsíci lednu, pro který bude vypočítána mzda, měl týden dovolené a byl nemocný, s bližšími daty budou uvedena později.

## *8.1 Evidence pracovníka v Money S3*

 I přesto, že tento program nebyl vytvořen jen pro účtování o mzdách, je velmi přehledný. Složku *Mzdy* je možné vybrat buď v horní části obrazovky v liště, nebo v levé části v *Navigátoru*, jak ukazují šipky na obrázku 1. *Navigátor* je velmi cenná pomůcka při orientaci v programu, je zde vše na očích, nabízí možnost jakoukoliv nabídku rozbalit až do poslední úrovně nebo při její nepotřebnosti zase zpět zabalit. V této nabídce je zobrazen i adresář.

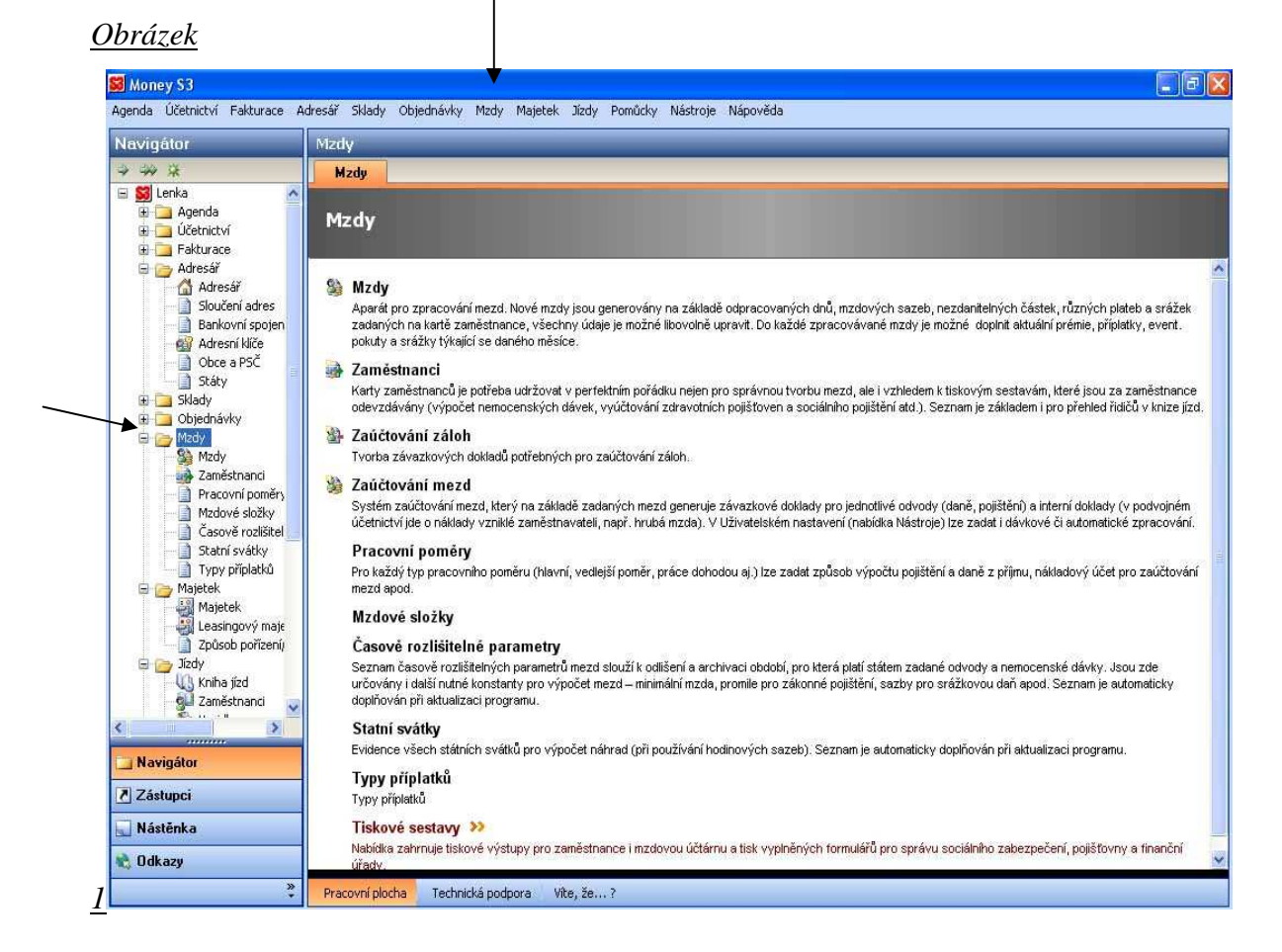

 Položka *Zam*ě*stnanci*, která se nachází v této složce, nabízí seznam současných zaměstnanců. Ten slouží k uchování základních údajů o zaměstnancích (osobní údaje, mzdové údaje a propojení na knihu jízd) a jako podklad pro výpočet mezd. V personální části *Karty zam*ě*stnance* (záložka *Osobní údaje* – obrázek 2) se uchovávají základní údaje o zaměstnanci, ve mzdové (záložka *Mzdy* téže karty) pak sazby (hodinová, měsíční, dále drh pracovního poměru, příplatky - na přání lze tuto část vést i jako tzv. složkovou mzdu), nezdanitelné částky (nezdanitelný základ, děti, invalidita, ...) a platby (údaje nutné pro správné platby záloh a vyúčtování mezd). Ze seznamu zaměstnanců je možné tisknout přehled zaměstnanců, jejich mzdové listy, potvrzení čistých příjmů, evidenci důchodového pojištění, potvrzení o zdanitelných příjmech a zápočtové listy.

 Pro přidání nového zaměstnance do seznamu zaměstnanců je nutné kliknout na tlačítko *P*ř*idat* a zobrazí se tabulka viz obrázek 2. Zde přichází na řadu již zmíněný *Adresá*ř, který je v programu Money velmi propracovaný a neslouží pouze k ulehčení práce při vyplňování dokladů. Je rozčleněný do 3 základních částí: *Skupiny, Firmy, Kontaktní osoby*. Při vyhledávání je možné filtrovat dle těchto skupin nebo zobrazovat všechny uložené údaje najednou. Velkou výhodou je, že k firmám je možné zadávat nekonečné množství kontaktních osob. V případě účtování jen mzdového účetnictví tato funkce nebude plně využita, s adresářem se uživatel setká nejvíce ve fázi zadávání pracovníka do evidence. Osobní údaje se totiž nezadávají přímo do *Karty zam*ě*stnance*, ale do *Adresá*ř*e*, odkud se do karty přenášejí. Do *Adresá*ř*e* je možné se dostat stiskem tlačítka, na které ukazuje šipka na obrázku 2, teprve zde se všechny potřebné údaje zadávají (včetně čísla účtu – to je možné zadat pouze v adresáři, proto je nutné v případě výplaty na účet zadávat zaměstnance přes *adresá*ř; dále rodné číslo, u kterého program hlídá jeho správný tvar, v případě chybného zadání tuto skutečnost hlásí a nabízí možnost opravy nebo ponechání chybného čísla a pokračování v práci). V *Adresá*ř*i* budou tyto údaje uloženy pro další použití a díky tomu v budoucnu už nikdy nebude nutné o tomto zaměstnanci ručně vypisovat jeho údaje. *Adresá*ř je zobrazen na obrázku 3. Po přenesení údajů do *Karty zam*ě*stnance* je nutné doplnit jen pár zbývajících dat, jako je např. počet dětí. Karta *Osobní údaje* dále ještě obsahuje kartu *Dopl*ň*kové údaje* a kartu *Cizinec*.

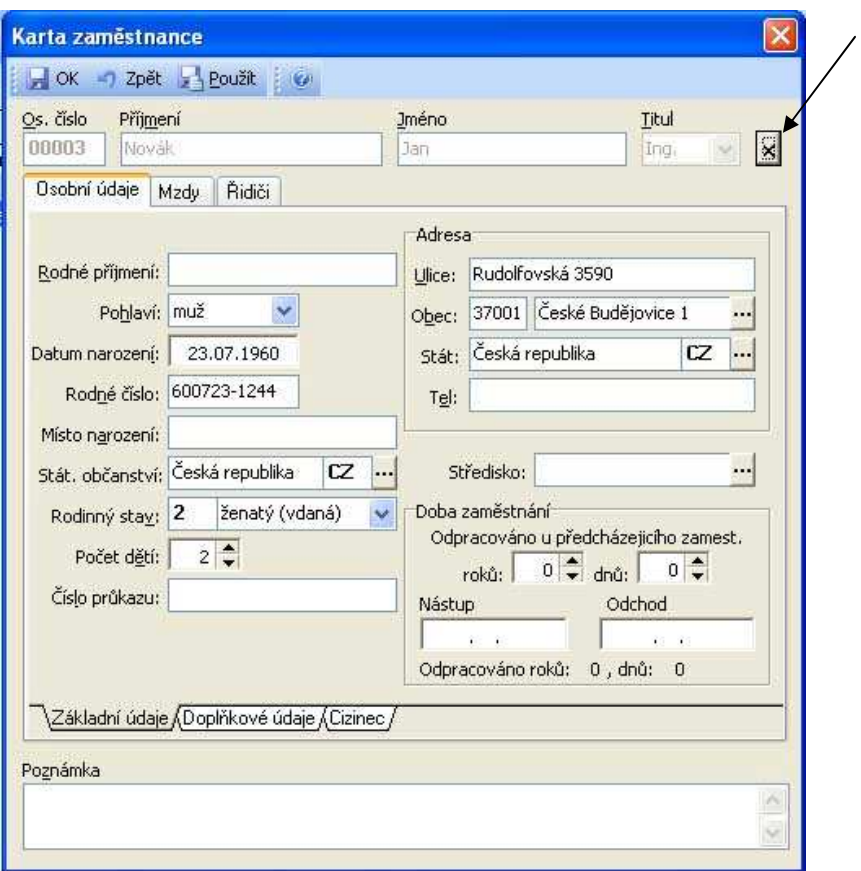

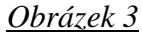

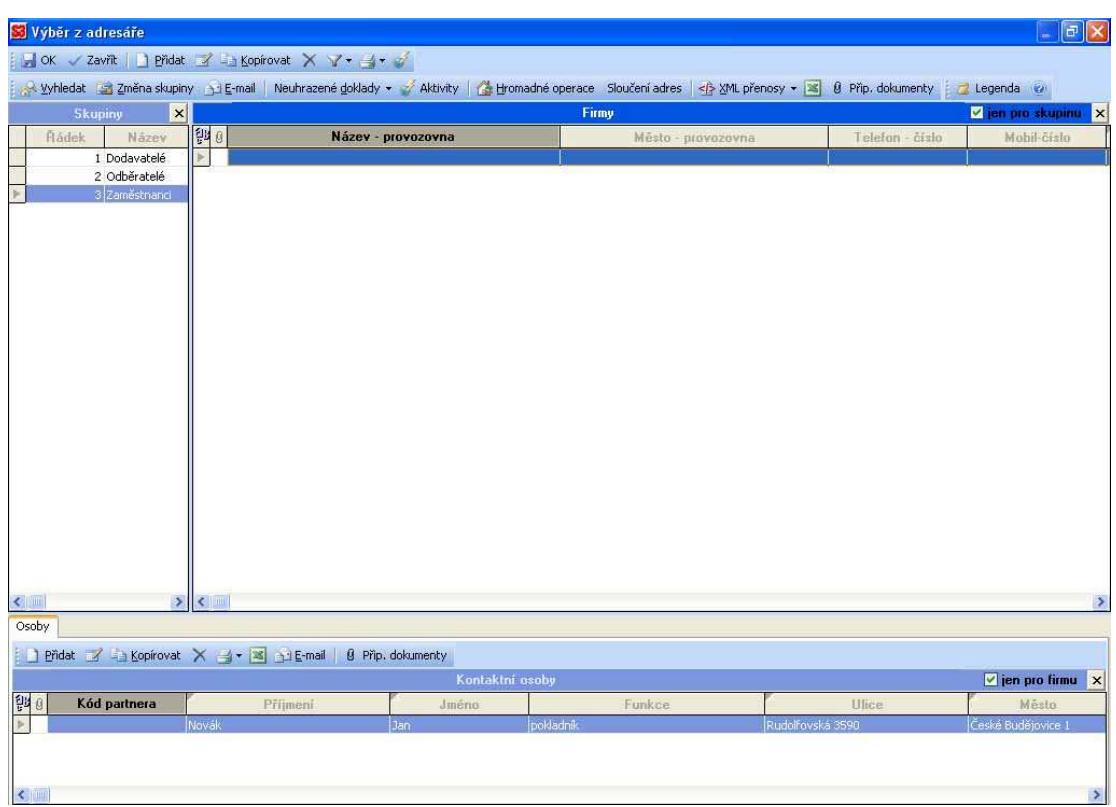

 Další záložkou *Karty zam*ě*stnance* je záložka *Mzdy* (viz obr. 4), která se opět rozděluje na 3 podsložky. Tento systém je velmi výhodný v tom, že všechny potřebné údaje jsou v jedné tabulce, kde je vše srozumitelně a jasně popsáno. Na rozdíl od programu OK mzdy, kde se uživatel musí orientovat podle obrázkových ikonek, což je poněkud zmatečné. V kartě *Mzdy* se zadává vše potřebné pro výpočet mzdy, hlavní je samozřejmě výše mzdy a její forma (úkolová, časová), dále prémie, které se zde uvádí pouze stálé, pravidelně se opakující. Kolonka *Údaje platné od* slouží k zadání data platnosti. Při založení karty s novějším datem program automaticky začne používat nové údaje. Výsledek této funkce je vidět v případě, když se zaměstnanci zvýší měsíční sazba a v podobných situacích. V další záložce *Slevy na dani/nezd.* č*ástky* (obr. 5) uvede mzdová účetní, zda zaměstnanec podepsal prohlášení či nikoliv a podle toho případně slevy a nezdanitelné položky.

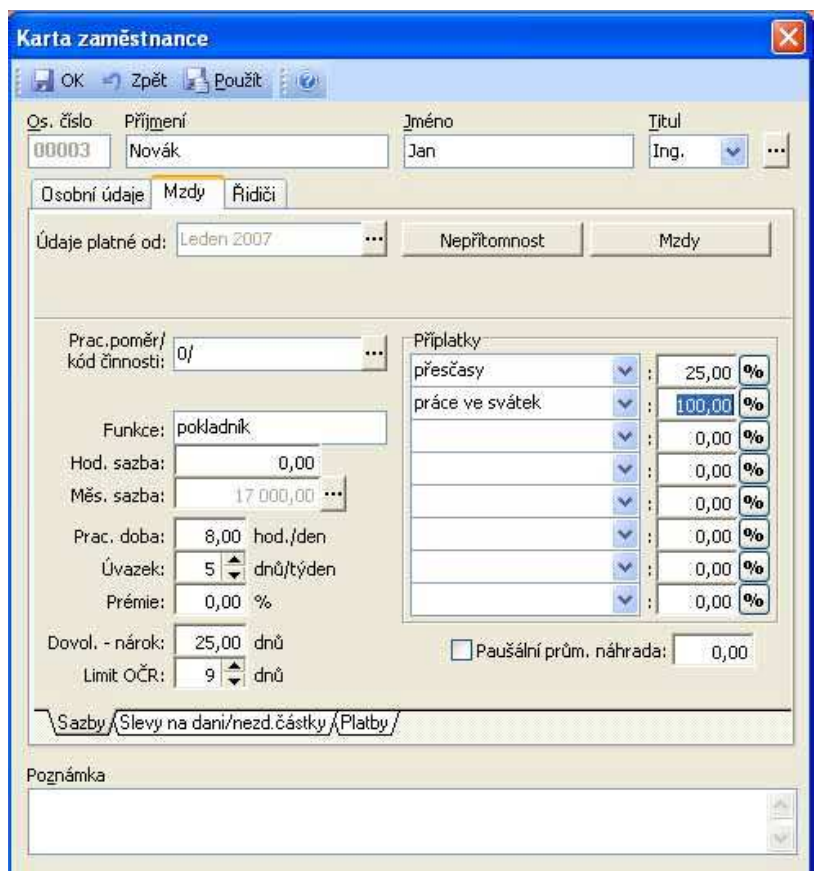

### *Obrázek 4*

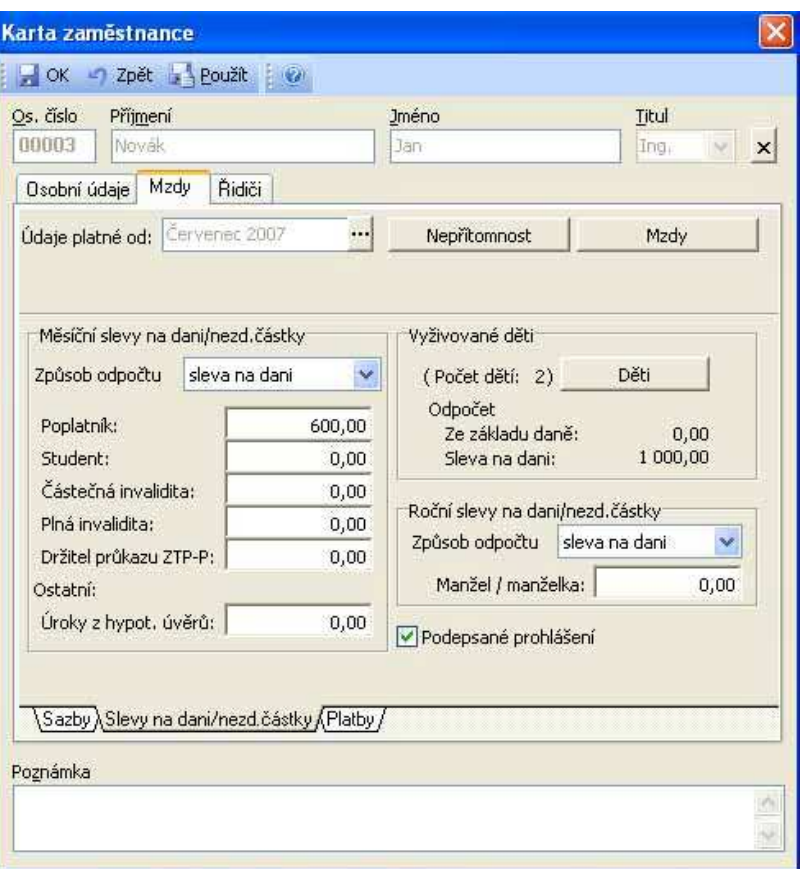

 V záložce *Platby* je možné uvést srážky se mzdy a vybrat zároveň příjemce těchto srážek, vyplácenou zálohu na mzdu (opět se zde uvádí jen pravidelná záloha, v případě jednorázové zálohy je možné ji zapsat přímo při výpočtu mzdy), zdravotní pojišťovnu a také začátek platnosti těchto údajů.

 Po zanesení všech potřebných údajů můžeme vše uložit tlačítkem *OK* a pracovník je zaevidován.

## *8.2 Evidence pracovníka v programu OKmzdy*

 Tento program neumožňuje sestavit si menu dle svého přání, jako je tomu u předchozího programu, volba z nabídek se provádí buďto v hlavním menu nebo přes obrázkové ikony v horní liště.

 Nový pracovník se zadává přes nabídku *Pracovník* (označeno šipkou na obrázku 6), *Nový pracovník*. Zobrazí se formulář (obr. 6) pro vyplňování jeho osobních údajů. Políčka označená žlutou barvou jsou povinná, v případě vynechání některého z nich na to vždy program upozorní a další práci umožní až po doplnění chybějících údajů. I zde je kontrola rodných čísel, program v případě chybného zadání nabízí tyto možnosti – opravit chybu nebo ji ponechat. Okna zakončená symbolem šipky umožňují zadání položky výběrem z předdefinovaných možností.

### *Obrázek 6*

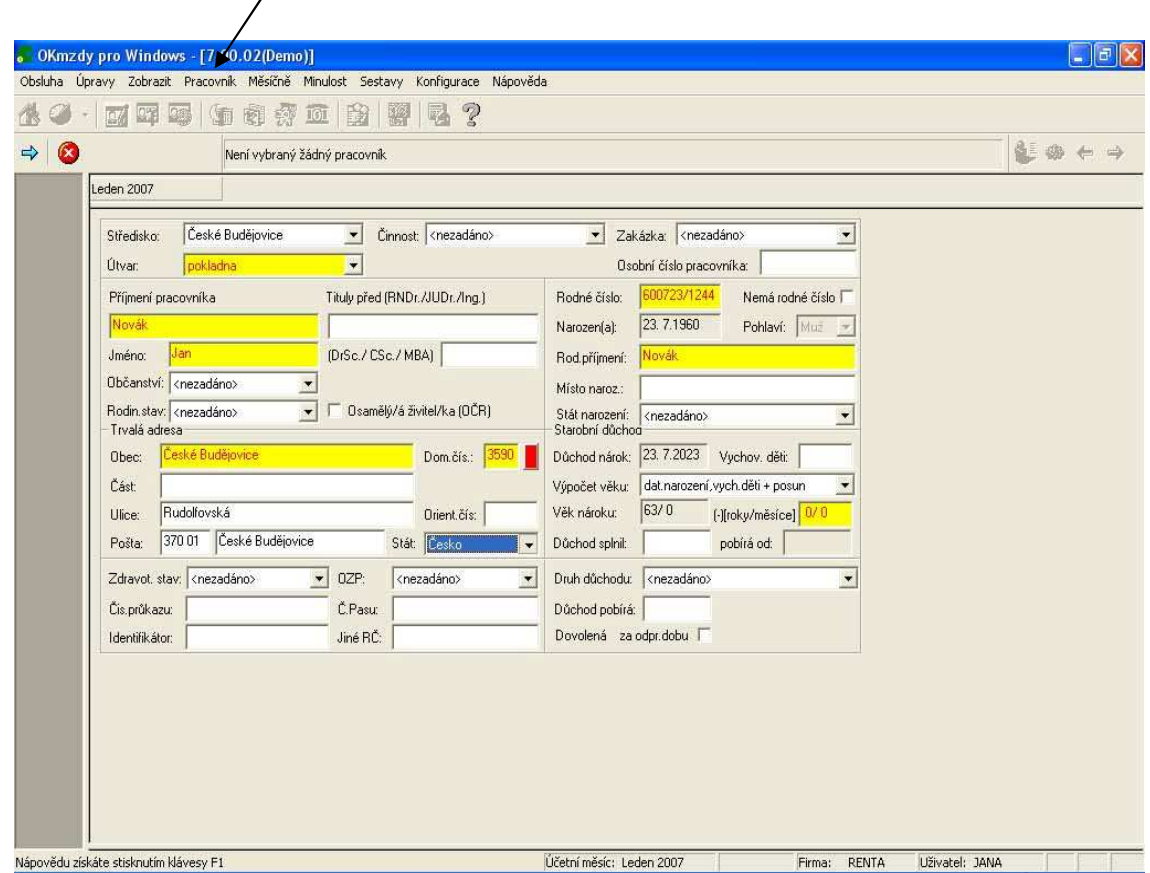

 Po zadání všech osobních údajů a jejich potvrzení modrou šipkou v levé horní části obrazovky následuje tabulka na obr. 7, kde se vyplňuje způsob výplaty mzdy. Automaticky je zde nabízen způsob výplaty na bankovní účet, samozřejmě je možné zvolit i výplatu na adresu. Velkou nevýhodou je, že v této fázi zadávání není možné vrátit se na předchozí kartu.

### *Obrázek 7*

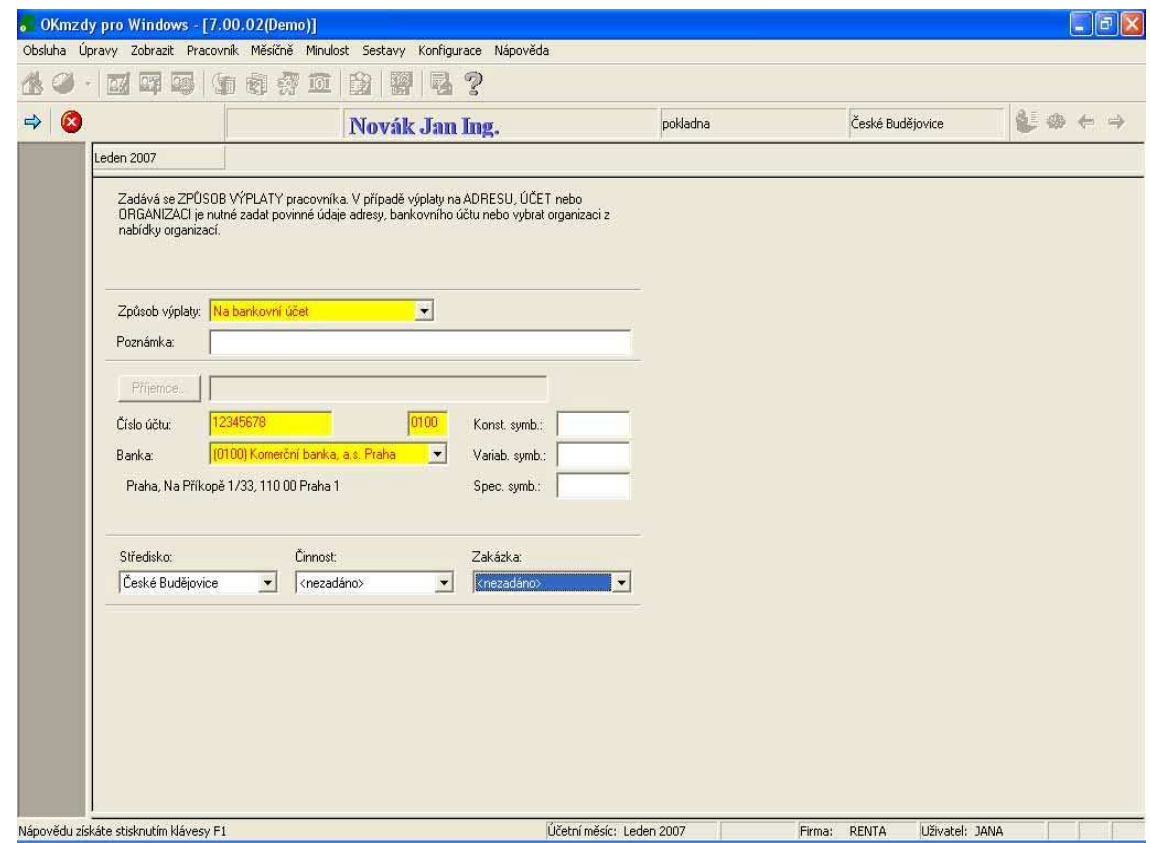

 Další list (obr. 8) slouží k vyplnění zdravotní pojišťovny. Zde je práce účetní velmi zjednodušena tím, že stačí vybrat myší příslušnou pojišťovnu v kolonce *Výb*ě*r zdravotních pojiš*ť*oven* a údaje nad touto kolonkou se doplní automaticky.

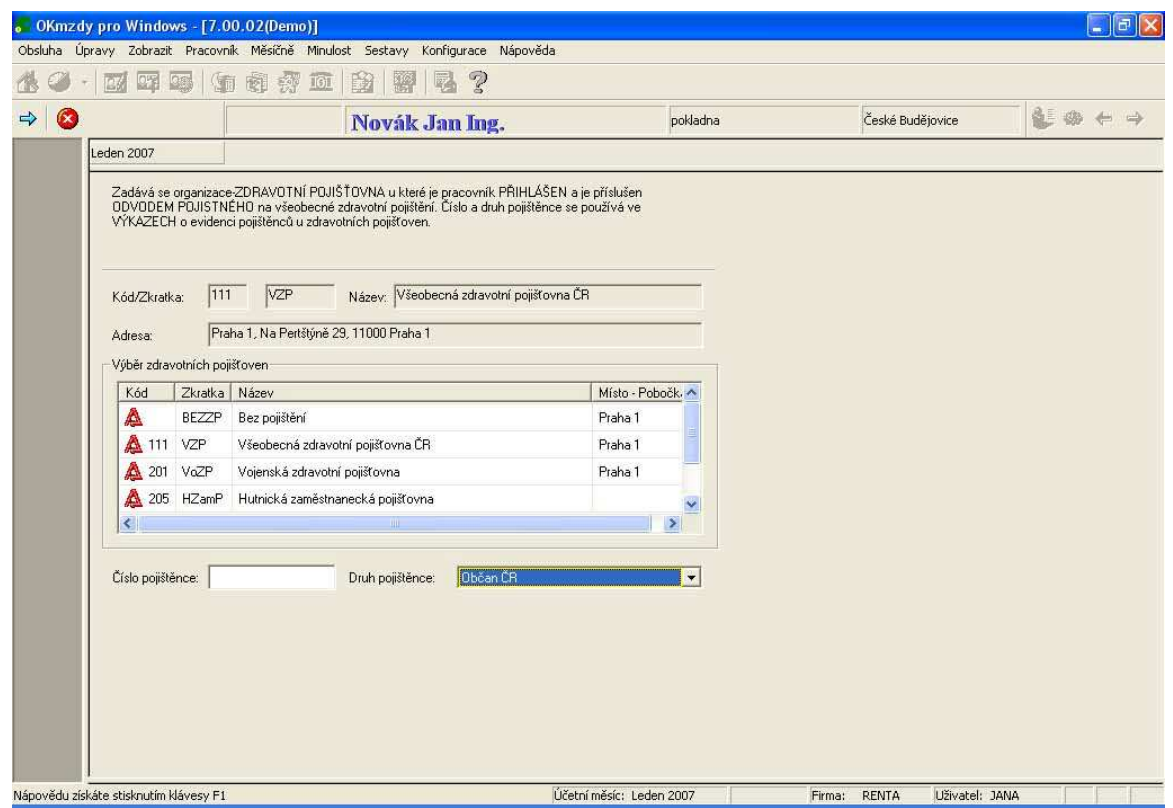

 Formulář na obrázku 9 obsahuje údaje o daňovém prohlášení zaměstnance. Tento formulář je možné vyplnit ihned při zadávání pracovníka nebo se k němu kdykoliv později vrátit a doplnit ho nebo upravit. Sleva na poplatníka je zaškrtnuta automaticky v případě, že je zaškrtnuté políčko o podepsání prohlášení. Další položky jako je např. sleva na dítě se přidávají kliknutím na políčko označené šipkou. V nabídce je i možnost zvolit odpočet na studenta, program hlídá věk zaměstnance a nedovolí účetní zavést tento odpočet, pokud je zákonem stanovená hranice pro uplatňování slevy na studenta.

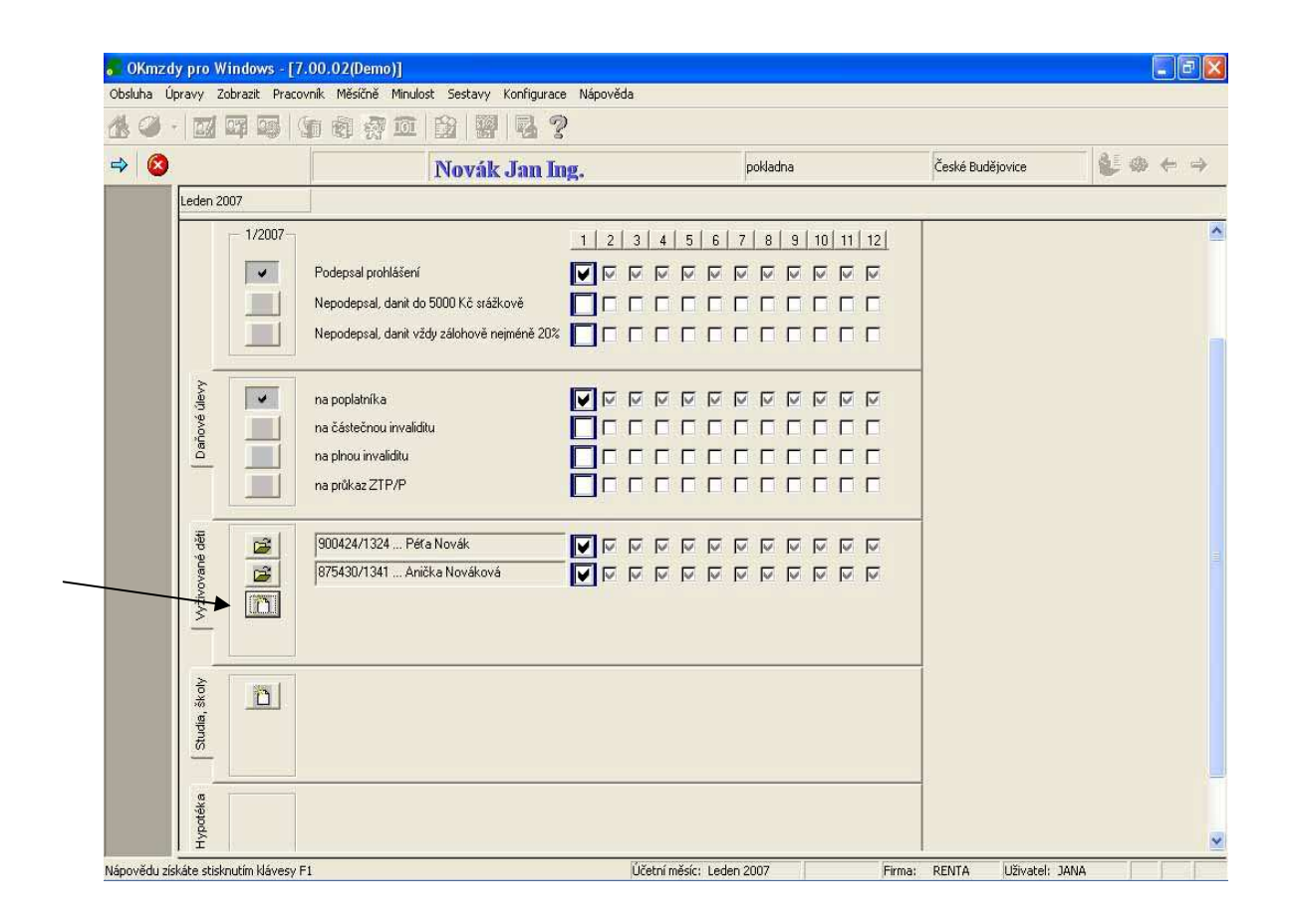

 Na dalším listu (obr. 10) jsou údaje o pracovním poměru. Zde je nutné zadat začátek pracovního poměru, druh činnosti a popis pracovního poměru.

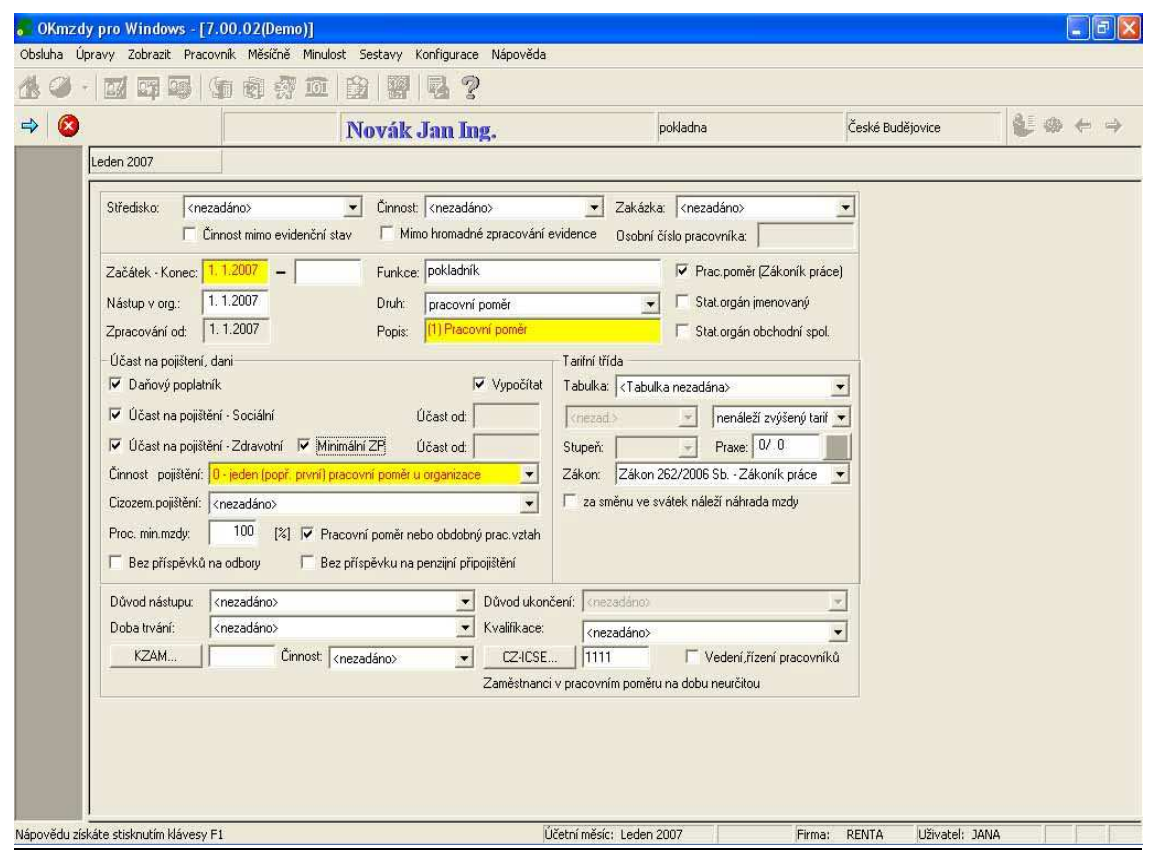

 Poslední list s názvem *Režim a úvazek* (obr. 11) slouží pro zadávání informací o pracovním úvazku, druhu odměňování a pracovním režimu. Všechna tlačítka mají předdefinované možnosti výběru, díky tomu není nutné nic vypisovat.

*Obrázek 11*

|                    |                |                      | Novák Jan Ing. |     |                                 |                      |                  |            |                                       |            |      | pokladna     |                                        |            | České Budějovice<br>Přesčasy: | 能務←→ |  |  |
|--------------------|----------------|----------------------|----------------|-----|---------------------------------|----------------------|------------------|------------|---------------------------------------|------------|------|--------------|----------------------------------------|------------|-------------------------------|------|--|--|
| Leden 2007         |                | (1) Pracovní poměr   |                |     | 184 h 00 min<br>Neodpracováno:  |                      |                  |            |                                       | 0 h 00 min |      |              |                                        | 0 h 00 min |                               |      |  |  |
| Dny: 23            | Pracovní režim | 184:00               | [hod] Dny:     | 23  | Pracovní úvazek<br>184:00 [hod] |                      | Dny:             | $\lceil$ 1 | Pracovní režim (svátky)<br>8:00 [hod] |            | Dny: | $\vert$      | Pracovní úvazek (svátky)<br>8:00 [hod] |            |                               |      |  |  |
| Úvazek [hod]: 8:00 |                |                      | Úvazek [%]:    | 100 |                                 |                      | Úvazek: 40 hodin |            | Midně [8 Nod denné]                   |            |      | $\mathcal V$ |                                        |            |                               |      |  |  |
| Po                 | 2007           | Út<br>$\overline{2}$ |                | 3   | St                              | $\blacktriangleleft$ | Čt               | 5          | Leden<br>Pá                           |            | So   |              | Ne                                     |            |                               |      |  |  |
|                    |                |                      |                |     |                                 |                      |                  |            |                                       |            |      |              |                                        |            |                               |      |  |  |
| <b>SPU</b>         | 8:00           |                      | 8:00           |     | 8:00                            |                      | 8:00             |            | 8:00                                  | 16         |      |              |                                        |            |                               |      |  |  |
| 8                  | 8:00           | $\overline{9}$       | 8:00           | 10  | 8:00                            | 11                   | 8:00             | 12         | 8:00                                  | 13         |      | 14           |                                        |            |                               |      |  |  |
| 15                 | 8:00           | 16                   | 8:00           | 17  | 8:00                            | 18                   | 8:00             | 19         | 8:00                                  | 20         |      | 21           |                                        |            |                               |      |  |  |
| 22                 | 8:00           | 23                   | 8:00           | 24  | 8:00                            | 25                   | 8:00             | 26         | 8:00                                  | 27         |      | 28           |                                        |            |                               |      |  |  |
| 29                 |                | 30                   |                | 31  |                                 |                      |                  |            |                                       |            |      |              |                                        |            |                               |      |  |  |
|                    | 8:00           |                      | 8:00           |     | 8:00                            |                      |                  |            |                                       |            |      |              |                                        |            |                               |      |  |  |
|                    |                |                      |                |     |                                 |                      |                  |            |                                       |            |      |              |                                        |            |                               |      |  |  |

 Všechny údaje ve formulářích *Osobní údaje*, *Pracovní pom*ě*r* a *Režim a úvazek* jsou i po založení pracovníka běžně dostupné a je možné je kdykoliv měnit nebo doplňovat dalšími údaji.

 Po založení pracovníka je tento automaticky vybrán a program se přepne do složek mzdy, kde je možné pokračovat zadáním mzdy tomuto pracovníkovi.

## **9. VÝPO**Č**ET MZDY**

## *9.1 Money S3*

 Pro vlastní zpracování mezd slouží seznam mzdových karet ve složce *Mzdy* (viz obrázek 1). Tento seznam lze použít i v případě potřeby opravy již hotových mezd. Zobrazují se zde vytvořené mzdy všech zaměstnanců.

 Při tvorbě nové mzdy (stisknutím tlačítka *P*ř*idat* ve složce *Mzdy*) program nejprve nabídne seznam *Zam*ě*stnanc*ů. Poklepáním myší na čtverečky na levém okraji řádků (viz šipka obrázek 12) a potvrzením tlačítkem OK je možné označit a vybrat zaměstnance. V případě, že je v *Uživatelské konfiguraci* (horní nástrojová lišta - *Nástroje/Nastavení*) nastaveno *Vytvá*ř*et dávkov*ě, budou všechny *Karty mzdy* **ihned** uloženy, aniž by je program nabídl ke kontrole. V tomto případě ale je třeba dbát na správné zadání všech potřebných údajů při předchozím vyplňování, např. nepřítomnosti, výše prémií atd. V opačném případě program postupně otevře každou *Kartu mzdy* ke kontrole a je nutné ji ručně uložit potvrzením. Tato karta je složena ze záložek *Odpracováno*, *Hrubá mzda*, *Vyú*č*tování zam*ě*stnanec*, *Vyú*č*tování zam*ě*stnavatel*, *Nemocenské dávky*. Zadáním těchto údajů jsou mzdy zaměstnanců připraveny k závěrečnému zpracování.

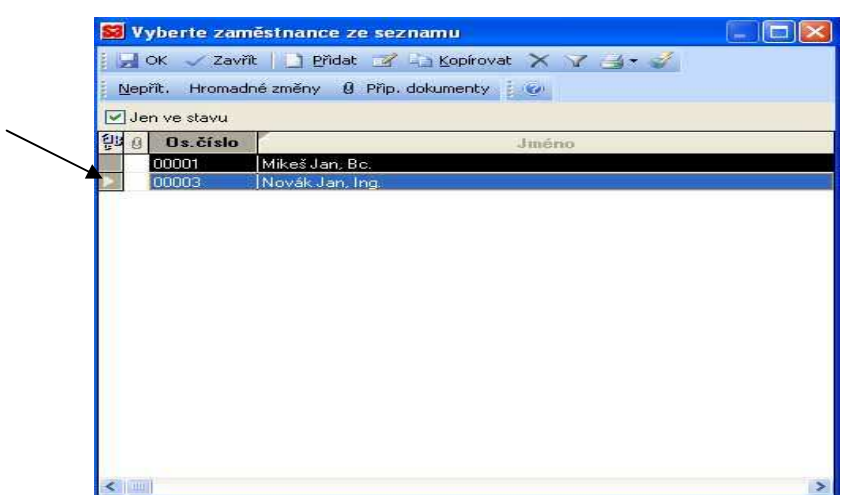

*Obrázek 12*

 Pan Novák byl na dovolené od 8. do 14. ledna, 22. – 25. ledna byl nemocný. Dostal čtvrtletní výkonnostní prémii 2000 Kč. Toto jsou údaje, které jsou různé každý měsíc, a proto se zadávají až ve chvíli výpočtu konkrétní mzdy.

 Nepřítomnost se zadává stiskem tlačítka *Nep*ř*ít*. (šipka 1 na obrázku 13). Zobrazí se seznam nepřítomností, kam je možné přidat (šipka 2) dovolenou výběrem z předdefinovaných možností (šipka 3). V této tabulce je kromě začátku a konce dovolené možné zadat i počet odpracovaných hodin v prvním a posledním dni dovolené. Automaticky se vypočítají počty pracovních a nepracovních dní.

Stejným způsobem se zadává i nemoc.

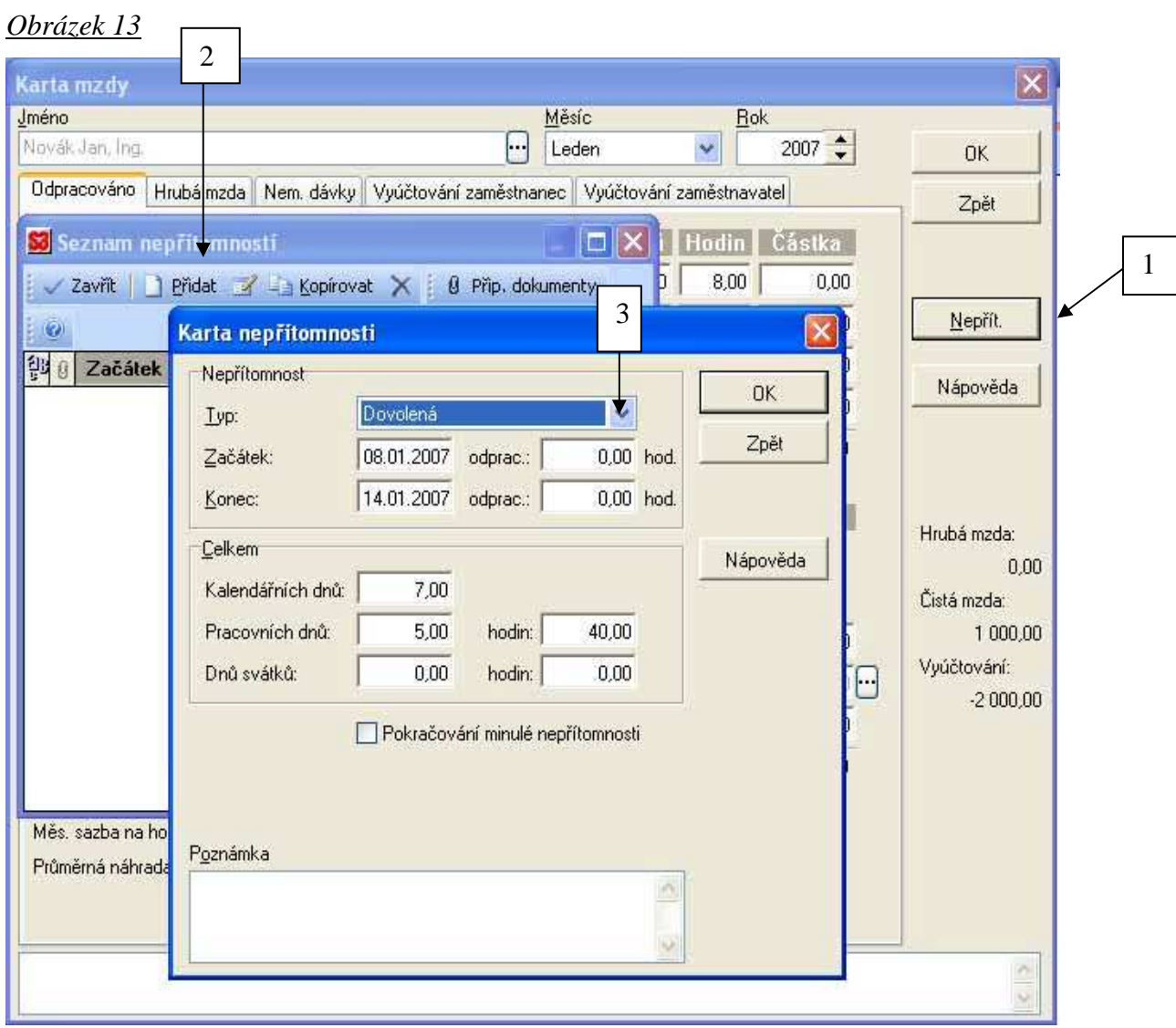

Po zadání všech nepřítomností je možné přejít na další záložku s názvem *Hrubá mzda*, kde je se zadávají prémie procentem ze základu mzdy, příplatky, odměny – kliknutím na 3 tečky (viz šipka v obrázku 14) se zobrazí tabulka, kam si můžeme přidávat libovolné množství druhů odměn v libovolné výši. V tabulce *Hrubá mzda* je také možné zadat případné pokuty zaměstnance.

### *Obrázek 14*

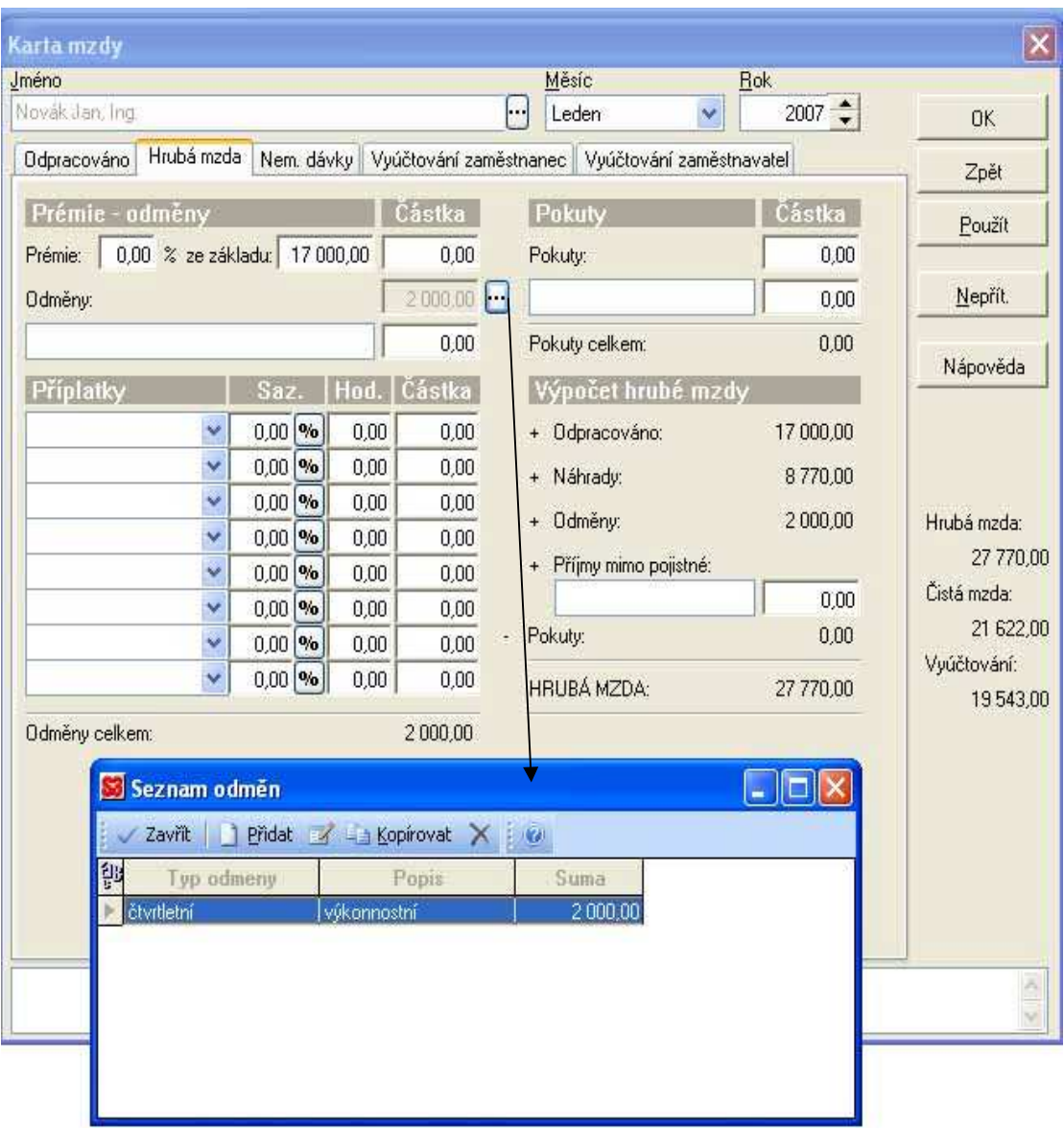

 Na dalších kartách se zobrazují již hotové výpočty jako jsou nemocenské dávky (ty jsou vyplněné pouze pokud pro ně je v konkrétním měsíci náplň) a vyúčtování jak u zaměstnance, tak u zaměstnavatele. *Vyú*č*tování zam*ě*stnance* (obr. 15) ukazuje, kolik zaplatí zaměstnanec ze své mzdy na pojištění, jsou zde přeneseny zadané slevy na dani, dále se zde vypočetla daň z příjmů a čistá mzda. V případě potřeby je možné doplnit do této tabulky výši vyplacené zálohy, srážku ze mzdy, popř. jiné nezdanitelné dávky.

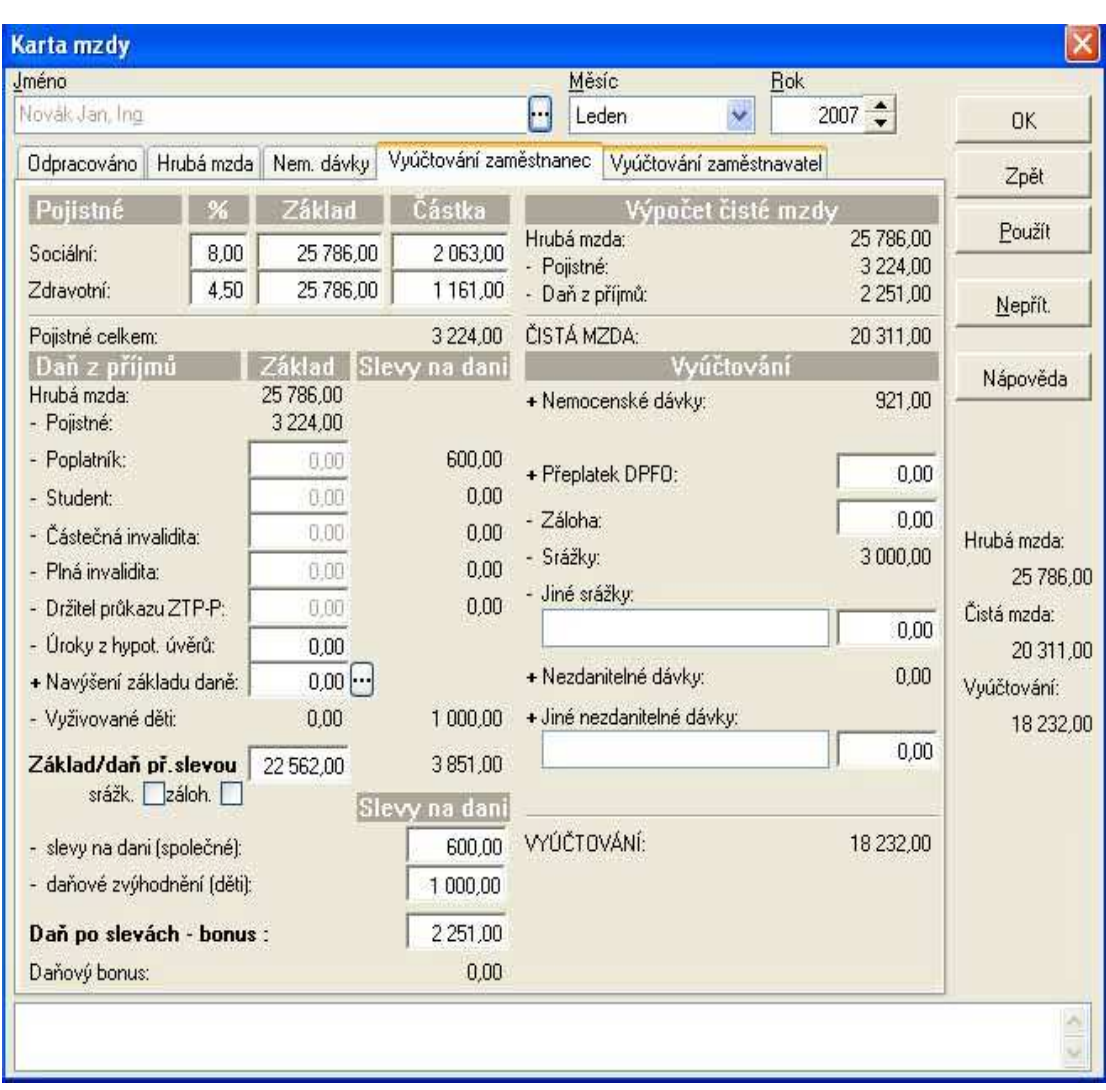

*Obrázek 15*

 Poslední záložka *Vyú*č*tování zam*ě*stnavatel* poskytuje informuje o celkových nákladech společnosti na zaměstnance.

## *9.2 OKmzdy*

 Program automaticky otevírá rozhodné období, sleduje počet odpracovaných dnů a počítá průměrný výdělek pro pracovněprávní účely a započitatelný výdělek pro nemoc. Výsledky práce lze kdykoliv, i před vyúčtováním, prohlížet na obrazovce. U vybraného pracovníka je možné kdykoliv zobrazit jeho výplatní lístek.

 Prvním krokem je i zde výběr pracovníka, kterému se bude mzdu počítat. U vybraného pracovníka je možné měnit nebo prohlížet jeho osobní údaje, nárok na dovolenou, údaje o pracovních poměrech, o pracovním režimu a úvazku, atd. Dále můžeme pracovat s jeho mzdovými údaji jako jsou složky mzdy, náhrady a dávky, daň, či zálohy a srážky.

 Požadovaného pracovníka je možné vybrat více způsoby – přes ikonu baráčku v obrázkové liště (viz šipka na obr. 16) nebo v liště horní části obrazovky (*Pracovník/Výb*ě*r pracovník*ů). Oba dva způsoby zobrazí výběrovou tabulku, kde je možné již zadané pracovníky filtrovat různými způsoby. V případě, kdy chceme zobrazit pouze jednoho konkrétního pracovníka je nejlepší zapsat přímo jeho jména a potvrdit výběr tlačítkem *OK*.

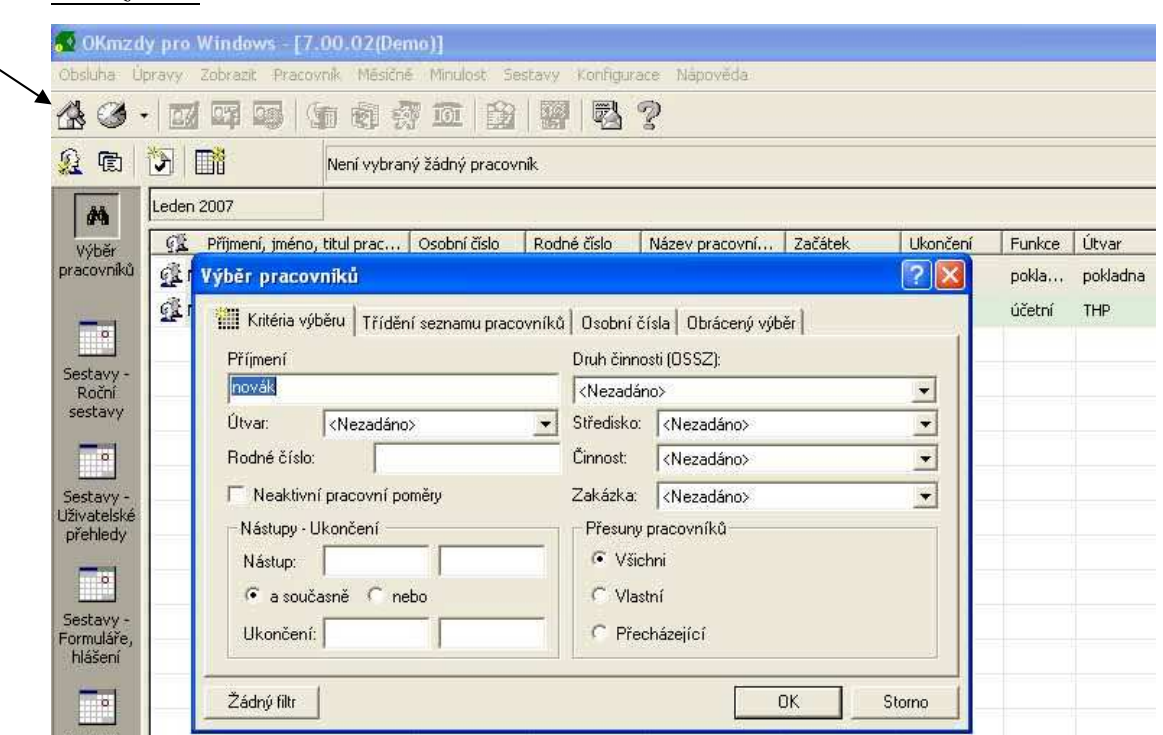

### *Obrázek 16*

 Po vybrání pracovníka lze přistoupit k samotnému zadávání mzdy. Nejprve se zadává výše základní mzdy pomocí modrého tlačítka s názvem *Vložení* (šipka na obrázku 17), kde je výběr z různých složek mzdy. Zadávají se zde i příplatky, prémie a odměny. Zde má program výhodu oproti zadávání v Money, že nabízí více možností, například je zde možné zadat požadovanou výši čisté mzdy a program dopočítá částku do základní mzdy, aby čistá mzda vycházela podle zadání. Nabídka těchto položek se mění v závislosti na stanoveném způsobu odměňování. V každé vybrané složce mzdy program nabízí zaškrtávací políčko *Trvale*, v případě základní mzdy je zaškrtnuté, aby se údaj opakoval každý měsíc.

## *Obrázek 17*

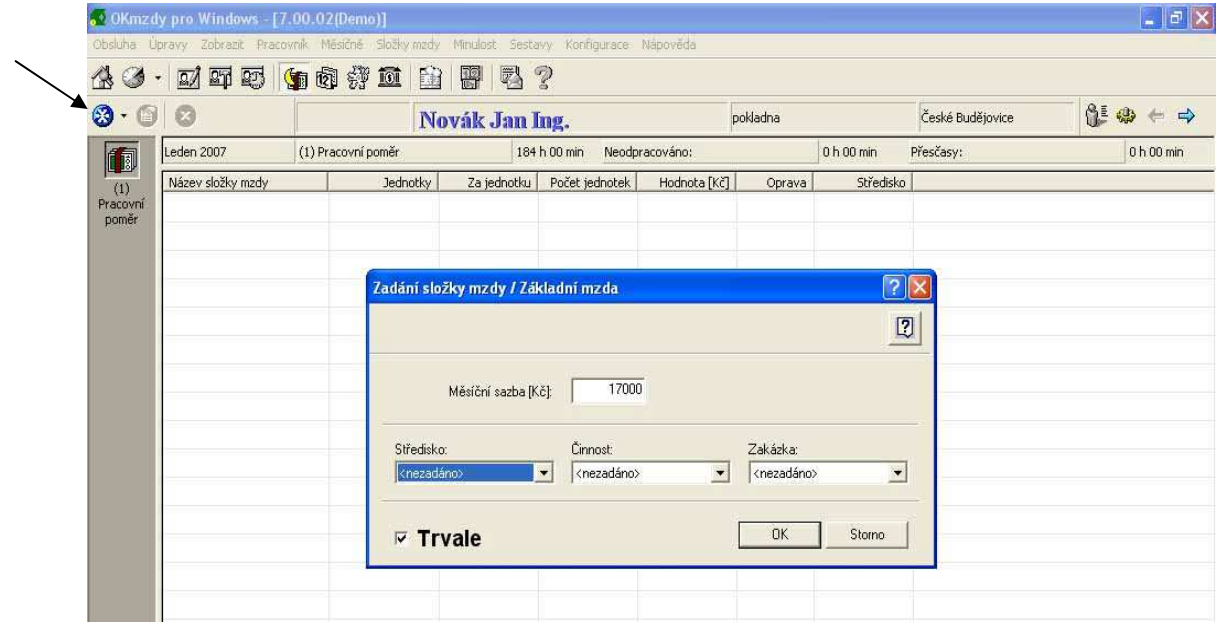

 Neodpracovaná doba se zadává intervalem nepřítomnosti ve složce *Náhrady a dávky* (tlačítko, na které ukazuje šipka na obrázku 18), celkovou odpracovanou dobu při měsíčním odměňování vypočte program podle kalendáře, pracovního úvazku a ze zadané neodpracované doby.

 Zadání dovolené se opět provádí přes modré tlačítko *Vložení*, kde se zvolí položka *Náhrady krátkodobé* a následně položka *Dovolená.* Zobrazí se nám z obrázku 18.

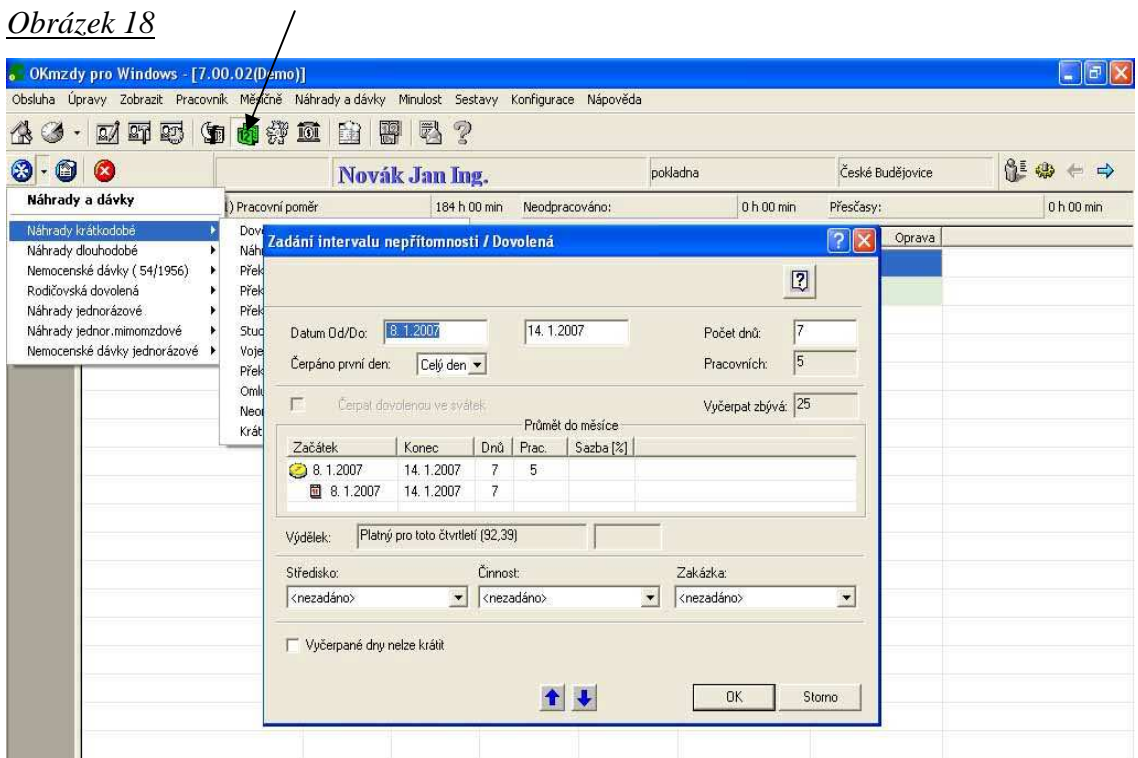

 Zadání je zde stejné jako u předchozího programu, jen s tím rozdílem, že první den dovolené je možné odpracovat buď polovinu dne nebo nic (v programu Money bylo možné odpracovat libovolný počet hodin, stejně tak v den poslední) a na poslední den zde není volba žádná.

 Obdobný je postup i při zadávání pracovní neschopnosti. Tlačítko *Vložení* nabídne možnot *Nemocenské dávky*, kde následuje volba *Nemoc*. Opět postačí vyplnit pouze datumy a případně počet odpracovaných hodin z prvního dne nemoci, protože zde program nabízí toto políčko v hodinách.

 Všechny zadané intervaly nepřítomnosti se nyní zobrazí v celkovém přehledu *Náhrady a dávky*. Snížila se celková odpracovaná doba pracovníka a vypočítal se údaj o době neodpracované.

# **10. VÝSTUPY MZDOVÉ AGENDY V OBOU PROGRAMECH**

## *10.1Money S3*

 Pro vytvořené a zpracované mzdy existuje řada tiskových sestav. Jedná se o *listinu záloh, vyú*č*tování mezd, vyú*č*tování zdravotních pojiš*ť*oven, sociálního pojišt*ě*ní, zákonného pojišt*ě*ní, dan*ě *z p*ř*íjm*ů *fyzických osob, srážkové dan*ě *z p*ř*íjm*ů*, p*ř*ehledu nep*ř*ítomností, p*ř*ehledu o po*č*tu zam*ě*stnanc*ů *a vý*č*etku záloh a mezd.* 

 Po vypočtení mezd je nutné zaměstnanci vytisknout *Výplatní lístek* (příloha 1). Ten se nachází v nabídce *Tisk* (viz šipka na obrázku 19).

## *Obrázek 19*

![](_page_43_Picture_92.jpeg)

 Další důležitou tisková sestavou je *m*ě*sí*č*ní rekapitulace mezd*, možnost jejího tisku se nachází v horní nástrojové liště pod ikonou *Mzdy / Tiskové sestavy / Vyú*č*tování mezd* (viz obrázek 20)*.* V tomto formuláři jsou zobrazeny mzdy všech zaměstnanců, uvedené na jednoho zaměstnance i celkově, navíc jsou zde uvedené i náklady zaměstnavatele na jednotlivé zaměstnance a celkem (příloha 2).

#### *Obrázek 20*

![](_page_44_Picture_122.jpeg)

 K tisku formuláře pro zdravotní pojišťovnu je určena sestava *Vyú*č*tování zdravotních pojiš*ť*oven* (příloha 3), která se také nachází v *Tiskových sestavách*. Po zvolení této položky se nejdříve zobrazí tabulka se zadáním měsíce, za který chceme tento přehled vytisknout. Po jeho zadání nám bude nabídnut výběr zdravotních pojišťoven pro tisk.

 Pro potřeby Okresní správy sociálního zabezpečení je nutné vytisknout sestavu *Vyú*č*tování sociálního pojišt*ě*ní* (příloha 4), která se nachází v *Tiskových sestavách.* Před odesláním formuláře na tiskárnu program vždy nabízí volbu náhledu, kde je možné si budoucí formulář ještě před tiskem prohlédnout (viz 2. šipka na obrázku 19). Také je možné z této nabídky formulář odeslat E-mailem ve formátu PDF.

## *10.2OKmzdy*

 K tisku v programu OKmzdy se používá tlačítko označené horní šipkou na obr. 21 s názvem *Sestavy-vytvo*ř*ení, tisk*.

![](_page_45_Picture_95.jpeg)

 Vytváření tiskových sestav zde není tak jednoduché jako v předchozím programu, protože je zde k dispozici mnohem více možností. Tyto možnosti se skrývají pod tlačítkem označeném druhou šipkou na obr. 21, po jeho stisknutí se zobrazí nabídka na obrázku 21a.

 První možnost *Vytvo*ř*ení sestavy* slouží v případě, kdy se vytváří pouze jednu konkrétní sestava pro všechny zaměstnance (například *Výplatní lístky*). Nejdříve je ntuné označit řádek požadované sestavy a zvolit se možnost *Vytvo*ř*ení sestav*.

 Volba *Vytvo*ř*ení sestavy pro:* umožňuje vytvoření vybrané tiskové sestavy nebo skupiny sestav pouze za jednoho pracovníka. Vybrání tohoto konkrétního pracovníka se provádí v seznamu *Výb*ě*r pracovník*ů – pod ikonou domečku na obr. 21. Po výběru pracovníka se postupuje stejně jako v prvním případě - v seznamu *Sestavy* se označí řádek požadované tiskové sestavy, v nabídce *Tiskové sestavy* se za dvojtečkou zobrazí jméno vybraného pracovníka. Výběr je nutné potvrdit kliknutím na tuto položku.

 *Vytvo*ř*ení sestavy pro výb*ě*r pracovník*ů umožňuje vytvoření vybrané tiskové sestavy nebo skupiny sestav pro předem definovanou skupinu pracovníků. Požadovaná skupina pracovníků se opět volí v nabídce *Výb*ě*r pracovník*ů*,* po výběru je možné se vrátit do složky *Sestavy,* v seznamu vybrat požadovanou tiskovou sestavu a přes *Tiskové sestavy* a zvolit již zmíněné *Vytvo*ř*ení sestavy pro výb*ě*r pracovník*ů*.* 

 Volba *Vytvo*ř*ení dle konfigurace* umožňuje vytvoření předdefinované skupiny sestav. Na základě této volby se vytvoří najednou všechny sestavy, které mají v nastavení parametru zaškrtnuto *Automaticky vytvo*ř*it p*ř*i m*ě*sí*č*ním zú*č*tování*. Nabídka nastavení parametrů se nachází pod šipkou u modrého kolečka na obr. 21a.

 I v programu OKmzdy je možné prohlížet vytvořené sestavy ještě před tiskem. To se provádí ikonou náhledu v nástrojové liště (viz obr. 21a, ikona s lupou). Při zobrazení tohoto náhledu je možné tiskovou sestavu přiblížit nebo oddálit a v nabídce je rovnou i tlačítko pro tisk. I zde je možné exportovat dat do PDF formátu.

![](_page_46_Picture_4.jpeg)

# **11. POROVNÁNÍ OBOU PROGRAM**Ů **Z HLEDISKA EVIDENCE ZAM**Ě**STNANC**Ů **A MZDOVÉ AGENDY**

 První hledisko pro porovnávání je přehlednost, která je velmi důležitá. V tomto kritériu se oba programy opravdu velmi liší. Program je velmi přehledný a téměř na první pohled je jasné, jaké tlačítko k čemu slouží. Vše je názorně popsáno, funguje zde výborně nápověda, kterou si může uživatel v každém kroku vyžádat a přečíst si výstižný návod k právě prováděné akci. Pracovní plocha je rozdělena do několika částí. V levé části je možné zobrazit celou strukturu modulů formou rozbalovacích nabídek v podobném stylu v jakém je vytvořen Outlook. Z této nabídky se uživatel velmi rychle orientuje, protože je možné si rozbalit jen právě používané nabídky. Podobně funguje i druhá možnost zobrazení s názvem *Zástupci*, kdy si každý uživatel může sám vybrat, jaké ikony budou v levé části nabízeny.

 Program OKmzdy na první pohled působí méně moderním dojmem. Jeho pracovní plocha je sice také rozdělena do několika částí, ale nejsou tak přehledné. Hlavní výběr se provádí buď v horní liště, kdy jsou jednotlivé části popsány slovně nebo v obrázkové liště umístěné hned pod ní. Tyto ikony ale nejsou popsány, proto novému uživateli tohoto programu nějakou dobu potrvá, než se naučí, co který obrázek znamená.

 Při zadávání nového pracovníka do evidence programu OKmzdy je nutné projít mnoha kartami, kde se vyplňují údaje o zaměstnanci, které mají trvalý charakter. Nevýhodou je, že během vyplňování tabulek není možné vrátit se zpět. Až po doplnění všech programem požadovaných údajů je možné něco doplnit nebo upravit případně tyto údaje pouze prohlížet.

 Při zavádění nového pracovníka do evidence programu Money se zobrazí jedna tabulka, obsahující více listů, které je kdykoliv během zadávání možné prohlížet, doplňovat nebo opravovat. Tato nabídka není v této fázi viděna naposledy, při každém prohlížení již zavedeného pracovníka se zobrazí tatáž tabulka. I v tomto programu ve fázi zavádění nového pracovníka se uvádí do tabulek pouze stálé údaje.

 Z hlediska pracnosti je o něco málo náročnější zadávání pracovníků do programu OKmzdy, zobrazuje se zde více listů a je nutné vícekrát překlikávat, hodně listů má na druhou stranu výběrové možnosti, kdy není nutné ručně nic vypisovat, protože nabízí předpřipravené možnosti.

 Samotný výpočet mzdy dá opět více práce mzdové účetní účtující v programu OKmzdy. Práci zdržuje hlavně to, že není vše v jedné nabídce, ale je nutné neustále opakovat stejný krok, který vyvolá nabídku s možnostmi výběru mzdových složek, nepřítomností, srážek ze mzdy a dalších důležitých údajů. V této nabídce je ale na druhou stranu mnohem více předdefinovaných a pojmenovaných možností. Na jednu stranu to může zdržovat tím, že se v nepřeberném množství nabídek uživatel špatně orientuje, ale po nějaké době užívání je to určitě velmi šikovná pomůcka. Po zvolení jakékoliv položky, která se bude podílet na výši mzdy program nabídne konkrétní jednoduchou tabulku, kde se doplňuje nejčastěji pouze výše různých složek mzdy, odměn, prémií či doplatků a to buď v procentuálním vyjádření nebo v absolutním čísle. Pokud to má své odůvodnění, doplňuje se i počet hodin.

 Program Money nemá zdaleka tak širokou nabídku různých složek mzdy. To ale neznamená, že není možnost tyto různé složky do mzdy zadat. Vše ale musí uživatel dělat ručně, bez předdefinovaných tabulek. Na výsledném dopadu na mzdu tento způsob zadávání samozřejmě nic nemění.

 Dalším důležitým kritériem jsou možnosti tisku zadaných a vypočítaných dat z programu. Více možností opět nabízí program OKmzdy. Všechny důležité formuláře, ale nabízí i program Money, kde jsou tiskové sestavy opět velmi přehledně uspořádané. Otázkou je, zda program OKmzdy nenabízí až příliš velké množství různých sestav a formulářů, kdy není jednoduché se v tak velké nabídce dobře orientovat. Všechny sestavy, které se používají každý měsíc, jsou uspořádány pod jednou ikonou, díky tomu se v nich orientovat vcelku dá. Pod dalšími ikonami jsou umístěny ty formuláře, které účetní potřebuje v případě výstupu pracovníka a na konci roku, což není tak časté, proto je pravděpodobné, že v této oblasti bude účetní nějakou dobu tápat, než si vše "zažije".

 Money nemá mzdový modul v některých oblastech tak pečlivě propracovaný a nenabízí tolik možností na výběr. Na druhou stranu je ale velmi jednoduchý, dá se velmi snadno ovládat, vše je logicky uspořádané, proto se v tomto programu dá dobře orientovat i bez návodu, program nevyžaduje velké účetní znalosti.

 Dalším velmi důležitým kritériem pro rozhodování o pořízení jednoho z programů je bezpochyby cena. Uvedené ceny kompletů Money zahrnují náklady na dopravu zboží, instalační CD-ROM, tištěnou uživatelskou příručku, v prvním roce bezplatnou aktualizaci.

### **Ceník komplet**ů **Money S3 - zvýhodn**ě**né verze s omezeným po**č**tem záznam**ů **s DPH**  Money S3 - **Start** 0 Kč Money S3 **Lite** - *Obsahuje Da*ň*ovou evidenci i podvojné ú*č*etnictví, sklady(B), personalistiku a mzdy.* 4 748 Kč

![](_page_49_Picture_241.jpeg)

![](_page_49_Picture_242.jpeg)

![](_page_49_Picture_243.jpeg)

![](_page_49_Picture_244.jpeg)

![](_page_50_Picture_133.jpeg)

#### **Zdroj dat: www.money.cz**

 Výrobcem je dále k programu poskytována stálá technická podpora**,** buďto telefonická nebo on-line. Samozřejmostí jsou bezplatné zdroje informací na internetu, jako např. často kladené otázky, soubor tipů a triků, sada příruček a dalších doplňků ke stažení atd. Dále je možné si vyžádat zásah servisního technika, pro náročnější zákazníky jsou určeny individuální servisní smlouvy. Také je možné objednat si kurzy <sup>a</sup> školení k programu Money.

 Následující tabulka uvádí, jaké moduly a funkce náleží do jednotlivých kompletů programu Money S3.

![](_page_51_Picture_225.jpeg)

 **Mini Lite Bus Market Office Pro Prem**

Daňová evidence (jednoduché účetnict peněžní deník, banka, pokladna, závazky DPH)

Podvojné účetnictví (předkontace, účtov účetní deník, interní doklady, banka, pok pohledávky, DPH)

**Neomezený počet účtovaných firem** (9 jednotek)

Fakturace (vystavené a přijaté faktury, fakturace)

### **Adresá**ř

**Sklady A** (sklady, skladové skupiny a kn cenové hladiny, evidence výrobních číse skladové doklady a inventury, skladové hromadné operace, poptávky - nabídky -

Sklady B (sklady, skladové skupiny a kn cenové hladiny, evidence výrobních číse skladové doklady a inventury, skladové hromadné operace, poptávky - nabídky -

## **Objednávky**

Mzdy do 10 zam. (seznam zaměstnanců zaúčtování záloh a mezd, tiskové sestavy mezd)

Mzdy nad 10 zam. (seznam zaměstnanc mezd, zaúčtování záloh a mezd, tiskové

**Evidence majetku** (drobný/dlouhodobý

leasingový majetek, tiskové sestavy)

Kniha jízd (kniha jízd, evidence vozidel

## **Editor tisk. sestav**

## **Import/export dat** (DBF, XML)

**Homebanking** (příkazy k úhradě, výpis

#### **Mini Lite Bus Market Office Pro Prem**

devizového trhu)

**Internet. obchody** (JetWEB, inShop, Vltava 2000) **Licence pro další PC Intrastat**

![](_page_52_Picture_3.jpeg)

#### **Money S3 Start**

**Bezpe**č**nost dat**

 Bezplatná verze Money S3 Start je ideální pro seznámení se systémem. Navíc řadě malých podnikatelů, kterým limity této verze dostačují, slouží Start k vedení plnohodnotného účetnictví zcela zdarma. Z verze Start lze rovněž kdykoli přejít na libovolnou z vyšších verzí při zachování pořízených dat.

 Money S3 Start obsahuje bez omezení všechny moduly (jako varianta Premium) a je možné do ní pořídit libovolný počet dat po libovolně dlouhou dobu. Pouze pokud budou překročeny níže uvedené limity, budou tiskové sestavy opatřeny nápisem "neplatné".

- 100 (500) záznamů v účetním deníku,
- 100 (500) skladových dokladů,
- $50 (200)$  adres,
- $5(15)$  mezd,
- 2 (2) přenosy dat z centrály na pobočku a zpět,
- 100 (500) objednávek/nabídek.

 Navýšení limitů na hodnoty v závorkách je možné získat po bezplatné registraci přímo v programu.

 Základním požadavkem pro dokonalý výběr ekonomického systému je možnost si vyzkoušet práci s reálnými doklady v ekonomickém systému. Jen tak je možné zjistit, zda je systém vyhovující, a které moduly ekonomického systému postačují pro vedení celé agendy. To je možné s verzí start, případně verzí Lite. Do naplnění limitů v databázích je možné uvedené verze použít pro reálné vedení agend malé firmy. Pokud nastane situace, že uživatel "zkušebních" verzí přesáhne omezení těchto verzí, je možné zakoupit si některý vyšší komplet za rozdíl cen. Data z verze Start nebo Lite je možné použít ve všech vyšších verzích Money

## **Money S3 Lite**

 Tento komplet je finančně zvýhodněn pro firmy s menším množství dokladů, omezení se týká následujících údajů:

- Počet záznamů v účetním/peněžním deníku: 3 000
- Počet skladových pohybů: 2 000
- Počet adres v evidenci: 1 000
- Počet zpracovaných výplat: 40
- Možnost vést pouze jednu agendu a jeden sklad

 Limity pro adresy jsou pro celou agendu, ostatní pro jeden účetní rok. Lze kdykoli rozšířit na vyšší komplet Money S3 za rozdíl cen.

### **Ceník programového systému OKmzdy pro Windows**

![](_page_54_Picture_100.jpeg)

 Všechny výše uvedené ceny licencí OKmzdy pro Windows platí pro jednu stanici. Každá další stanice (bez ohledu na typ licence):

OKmzdy pro Windows, další stanice 6 950 Kč

 Ceny licencí zahrnují jednorázový licenční poplatek, médium a uživatelskou příručku v tištěné a el. podobě.

Roční podpora 1 pracovní stanice 3 500 Kč

 Roční podpora zahrnuje automatické zasílání nových verzí uživateli, bezplatný hotline a dodatky uživatelské příručky.

 *Tyto ceny jsou uvedené na oficiálních stránkách programu OKmzdy pro Windows, jsou uvedeny bez DPH.*

### **Zdroj dat: viz seznam použité literatury** č**. 12**

# **12. VYHODNOCENÍ VÝSLEDK**Ů

## *12.1Vyhodnocení kritérií pro výb*ě*r programu*

 Pro přehlednost je uvedené hodnocení stručně shrnuto do tabulky č. 1. Hodnocení je prováděno bodovým systémem, kdy 5 = nejlepší, 0 = nejhorší. Sloupeček váhy vyjadřuje závažnost hodnoceného kritéria.

![](_page_55_Picture_239.jpeg)

![](_page_55_Picture_240.jpeg)

**Zdroj: Autor** 

## *12.2Vyhodnocení práce s programy*

 Vyhodnocení práce s programy je opět shrnuto do přehledné tabulky. Způsob bodování je stejný jako u předchozí tabulky.

![](_page_56_Picture_208.jpeg)

 **Zdroj: Autor**

# **13. ZÁV**Ě**R**

 Po celkovém shrnutí a zhodnocení všech zjištění je možné konstatovat, že z hlediska přehlednosti je lépe vytvořen program Money. Dalším důležitým kritériem je také samozřejmě cena. Porovnání cen obou programů mě velmi překvapilo. Cena obou programů je totiž v jejich různých variantách velmi podobná. Pokud si ale uvědomíme, že program OKmzdy je možné používat pouze k účtování mzdového účetnictví, vychází z tohoto srovnání o poznání lépe opět program Money. Z hlediska dalších kritérií už to není tak jednoznačné. Tiskové sestavy a pracnost je přibližně na stejné úrovni.

 Konečné rozhodnutí uživatele závisí tedy na tom, pro jak velkou firmu potřebuje účtovat, zda mu stačí modul na mzdy nebo potřebuje i další účetnictví. Každý uživatel si musí rozhodnout, zda preferuje přehlednost nebo zda mu větší užitek přinese větší nabídka předdefinovaných možností k výběru při účtování mezd a větší množství tiskových formulářů. Z mého pohledu uživatele, který v obou programech účtoval, vyhrál program Money, protože si myslím, že mzdová účetní nemá čas na pátraní po tom, co která ikona znamená a potřebuje být při své práci co nejvíce efektivní. To nabízí dle mého názoru ve větší míře program Money. Program OKmzdy je také nevýhodný v tom, že nabízí jen mzdové účetnictví. Účetní pak má mnohem více práce s nastudováním dalšího programu. Často se ale tyto účetní neumějí bránit.

 Přínos mojí práce vidím tedy v tom, že po jejím přečtení dostane účetní mnoho informací, které mohou pomoci při rozhodování o výběru programu. Ve firmě, kde jsem své poznatky aplikovala uvažují na základě mé práce o změně programu. Zdejší účetní (stejně jako většina ostatních) nemá čas na dlouhé analyzování trhu a zjišťování lepších možností. Při výzvě o koupi nové aktualizace ji jednoduše zakoupí, i když ji často napadají myšlenky, že je to velmi drahý program. Program OKmzdy, ve kterém účtuje byl této firmě doporučen firmou, která jim poskytuje program na vedení ostatního účetnictví. Samozřejmě, že nemohli nabídnout program, který umí účtovat i něco jiného než mzdy, protože by od nich jejich klient odešel. Takto "postižených" účetní je myslím velká řada a konkrétně pro ně a samozřejmě i pro jejich firmy bude mít moje práce velký přínos.

# **P**Ř**EHLED POUŽITÉ LITERATURY**

- 1) Cígler software. Pracujeme s Money S3. Praha 2005
- 2) JAKUBKA, Jaroslav. Zákoník práce 2007 s výkladem. Praha: Grada, 2007, ISBN 978-80-247-2041-8
- 3) Kolektiv autorů. Abeceda mzdové účetní. Olomouc: Anag, 2007. ISBN 978-80-7263-373-9
- 4) MARKOVÁ, Hana. Daňové zákony 2007 úplná znění platná k 1.1.2007. Praha: Grada 2007. ISBN 978-80-247-2087-6
- 5) JUDr. MUŠKA, František. Pracovní doba a odměňování, Praha: ASPI, a.s., 2005. ISBN 80-7357-098-X
- 6) POLÁK, Jan. Finanční daňový a účetní bulletin, I/07. Praha: Finanční aj. ekonomické poradenství a vydavatelství, 2007, ISSN 1210-5570
- 7) OKmzdy, příručka programového systému pro zpracování mezd. OKsystem spol. s r. o. 2003
- 8) SEDLÁČEK, Jaroslav. Daňová evidence podnikatelů 2007. Praha: Grada, ISBN 978-80-247-2094-4
- 9) VYBÍHAL, Václav. Mzdové účetnictví 2006. Praha: Grada, 2006. ISBN 80-247-1478-7
- 10) VYBÍHAL, Václav. Zdaňování příjmů fyzických osob 2007 praktický průvodce. Praha: Grada, 2007, ISBN 978-80-247-2096-8
- 11) Zákon č. 262/2006 Sb., zákoník práce
- 12) Zákon č. 563/1991 Sb., o účetnictví
- 13) zákona č. 586/1992 Sb., o daních z příjmů
- 14) http://business.center.cz/business/pravo/zakony/
- 15) http://www.money.cz/
- 16) http://portal.oksystem.cz/portal/page?\_pageid=53,40336&\_dad=portal&\_schema=PORT AL

# **SEZNAM P**Ř**ÍLOH**

- 1. Výplatní lístek programu Money S3
- 2. Vyúčtování zdravotních pojišťoven Money S3
- 3. Vyúčtování sociálního pojištění Money S3
- 4. Vyplacené nemocenské dávky Money S3
- 5. Vyúčtování mezd v programu Money S3
- 6. Výplatní lístek programu OKmzdy
- 7. Vyúčtování zdravotního pojištění v programu OKmzdy
- 8. Vyúčtování sociálního pojištění v programu OKmzdy
- 9. Přehled nemocenských dávek